## **BAB IV HASIL DAN PEMBAHASAN**

#### **4.1 Implementasi Sistem**

Implementasi merupakan tahap selanjutnya yang dilakukan setelah tahap perancangan sistem. Pada tahap ini rancangan sistem akan diimplementasikan dalam keadaan yang sebenarnya. Dari tahap tersebut dapat diketahui kelayakan sistem, apakah bekerja dengan baik atau tidak. Hasil dari implementasi nantinya akan terbentuk suatu sistem informasi penggajian pegawai berbasis web yang akan siap dilakukan pengujian dan juga digunakan oleh pengguna. Sistem ini memberikan informasi tentang penggajian pegawai mulai dari mengelola gaji pokok pegawai, mengelola tunjangan pegawai, mengelola potongan pegawai, hingga mengelola total penghasilan para pegawai. Pembahasan mengenai antarmuka sistem dibagi menjadi beberapa bagian di antaranya, implementasi antarmuka untuk bendahara gaji dan para pegawai. Semua aktor yang ada harus memiliki akun untuk masuk ke dalam sistem sesuai dengan hak aksesnya, karena ketika ingin masuk ke dalam dashboard sistem harus melalui *login* terlebih dahulu dengan memasukkan *email* dan *password* dengan benar. Sebelum aktor dapat mengakses sistem penggajian, bendahara gaji harus melakukan *login* terlebih dahulu. Selain itu apabila user lupa password, dapat mengklik tombol *forgot your password* seperti yang terlihat pada Gambar 4.1

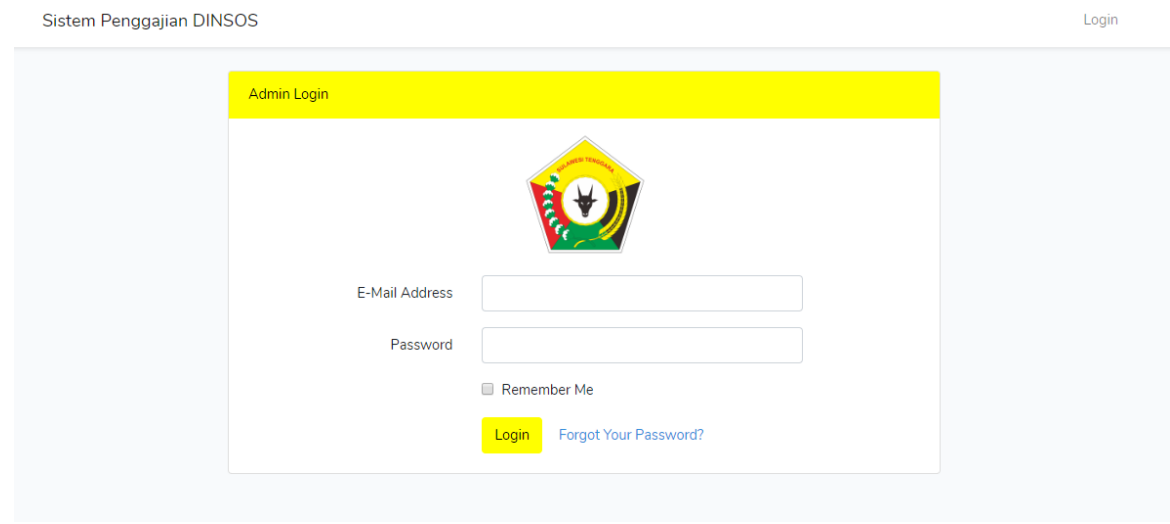

Gambar 4. 1 Implementasi Halaman *Login* Admin Bendahara Gaji

#### **4.1.1 Aktor Bendahara Gaji**

Aktor ini memerlukan *login* untuk mengakses sistem informasi penggajian. Ketika aktor berhasil melakukan login sebagai bendahara gaji, halaman yang ditampilkan adalah halaman *dashboard* bendahara gaji.

a. Implementasi Halaman *Dashboard* Bendahara Gaji

Gambar 4.2 merupakan gambar dari implementasi halaman *dashboard* bendahara gaji. Setelah bendahara gaji berhasil melakukan *login*, sistem akan menampilkan halaman *dashboard* bendahara gaji. Halaman ini berfungsi menampilkan informasi dari pegawai aktif pada Dinas Sosial Provinsi Sulawesi Tenggara, informasi gaji pokok, tunjangan, potongan dan penghasilan pegawai setiap bulannya.

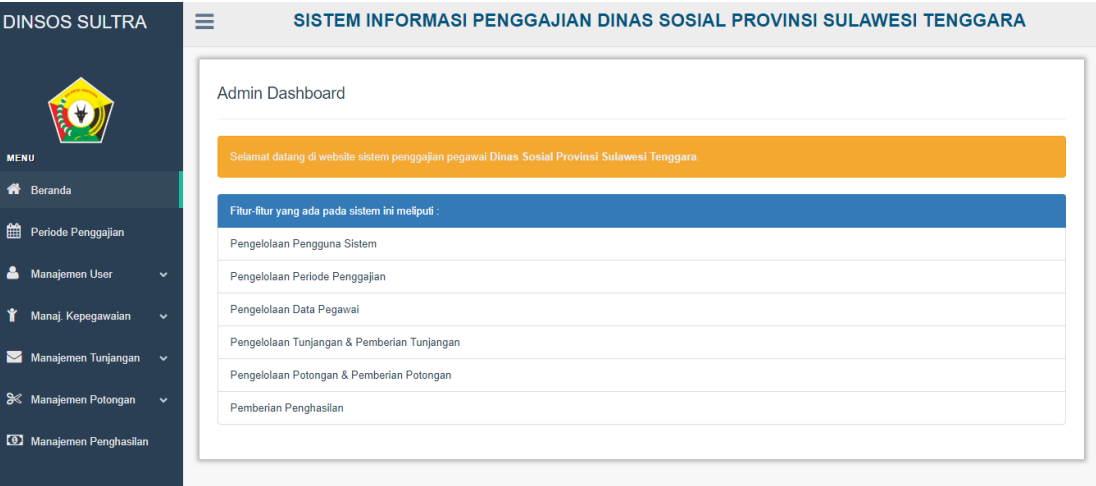

Gambar 4. 2 Implementasi Halaman *Dashboard* Bendahara Gaji

- b. Halaman Periode Penggajian
	- 1. Implementasi Halaman Data Periode Penggajian

Gambar 4.3 merupakan implementasi dari halaman data periode penggajian. Halaman ini berfungsi untuk menampilkan periode bulan dan tahun untuk melakukan penggajian. Periode penggajian ini juga ditampilkan pada halaman, tunjangan, potongan dan penghasilan. Terdapat juga aksi tambah, edit dan hapus data periode penggajian.

| + Tambah Periode Penggajian<br>Show<br>10<br>$\overline{\phantom{a}}$ entries<br>Search:<br>$\uparrow \downarrow$<br>11<br>No. 1<br>Aksi<br><b>Bulan</b><br>Tahun<br>Manajemen User<br>Juni<br>2019<br>$\mathbf{1}$<br>$\mathbb{Z}$ Edit<br><b>MHapus</b><br>Manaj. Kepegawaian<br>$\checkmark$<br>Mei<br>$\overline{2}$<br>2019<br>$\mathbb{Z}$ Edit<br><b><i><u>i</u></i></b> Hapus<br>$\checkmark$<br>$\overline{\mathbf{3}}$<br>2019<br>April<br>$\mathbb{Z}$ Edit<br><b>fillapus</b><br>$\checkmark$<br>Maret<br>2019<br>$\overline{4}$<br>$\mathbb{Z}$ Edit<br><b>fi</b> Hapus<br>5<br>Februari<br>2019<br><b>&amp; Edit</b><br><b>fi</b> Hapus |             | Data Periode Penggajian |         |      |                           |  |  |
|----------------------------------------------------------------------------------------------------|-------------|-------------------------|---------|------|---------------------------|--|--|
| Reranda<br>۵<br>Ý<br>Manajemen Tunjangan                                                                                                    | <b>MENU</b> |                         |         |      |                           |  |  |
| Periode Penggajian                                                                                                    |             |                         |         |      |                           |  |  |
| <b>3</b> Manajemen Potongan<br>Manajemen Penghasilan                                                                                                    |             |                         |         |      | ŤĴ.                       |  |  |
|                                                                                                    |             |                         |         |      |                           |  |  |
|                                                                                                    |             |                         |         |      |                           |  |  |
|                                                                                                    |             |                         |         |      |                           |  |  |
|                                                                                                    |             |                         |         |      |                           |  |  |
|                                                                                                    |             |                         |         |      |                           |  |  |
|                                                                                                    |             | 6                       | Januari | 2019 | $C$ Edit<br><b>MHapus</b> |  |  |
| $\overline{7}$<br>2018<br>Desember<br>$C$ Edit<br><b>fi</b> Hapus                                                                                                    |             |                         |         |      |                           |  |  |
| 8<br>2018<br>November<br>$\mathbb{Z}$ Edit<br><b>fillapus</b><br>$O$ Log Out                                                                                                    |             |                         |         |      |                           |  |  |

Gambar 4. 3 Implementasi Halaman Periode Penggajian

2. Implementasi Halaman Edit Data Periode Penggajian

Gambar 4.4 merupakan implementasi dari halaman edit data periode penggajian. Halaman ini berfungsi untuk melakukan perubahan data bulan dan tahun pada periode penggajian.

| <b>DINSOS SULTRA</b>                              | ≡<br>SISTEM INFORMASI PENGGAJIAN DINAS SOSIAL PROVINSI SULAWESI TENGGARA |
|---------------------------------------------------|--------------------------------------------------------------------------|
|                                                   | Kembali<br>Edit Periode Penggajian                                       |
| <b>MENU</b>                                       |                                                                          |
| Reranda                                           | bulan:                                                                   |
|                                                   | Juni<br>$\boldsymbol{\mathrm{v}}$                                        |
| Periode Penggajian                                | tahun:                                                                   |
| $\Delta$<br>Manajemen User                        | 2019                                                                     |
| $\mathbf r$<br>Manaj. Kepegawaian<br>$\checkmark$ | <b>Simpan</b>                                                            |
| $\blacksquare$ Manajemen Tunjangan $\smile$       |                                                                          |

Gambar 4. 4 Implementasi Halaman Edit Data Periode Penggajian

3. Implementasi Halaman Tambah Data Periode Penggajian

Gambar 4.5 merupakan implementasi dari halaman tambah data periode penggajian. Halaman ini berfungsi untuk menambahkan data bulan dan tahun pada periode penggajian.

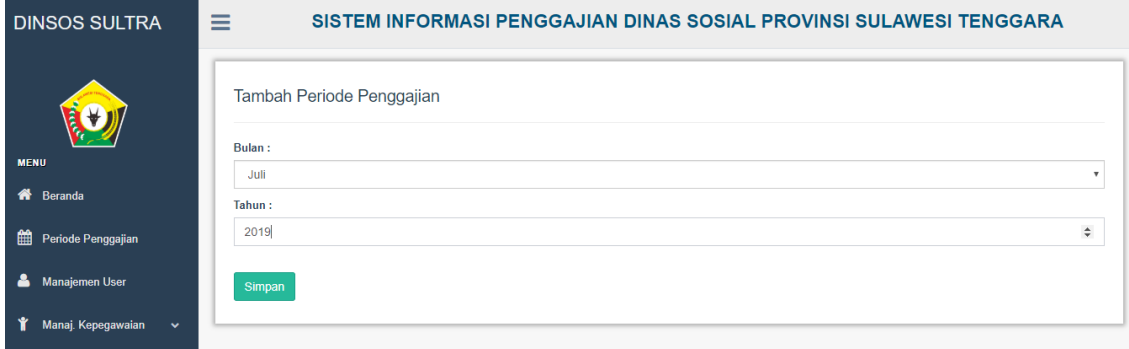

Gambar 4. 5 Implementasi Halaman Tambah Data Periode Penggajian

- c. Halaman Manajemen *User*
	- 1. Implementasi Halaman Data Manajemen *Admin*

Gambar 4.6 merupakan implementasi dari halaman data manajemen *user*. Halaman ini berfungsi untuk menampilkan aktor-aktor yang telah dapat mengakses sistem. Terdapat juga tabel *email* dan *password* yang digunakan untuk *login* ke dalam sistem, serta terdapat juga tabel status yang berfungsi menandakan aktor tersebut pegawai atau bendahara gaji. Terdapat juga aksi tambah, edit dan hapus data *user*.

| <b>MENU</b> |                             |                      | Data User<br>+ Tambah User  |           |                    |               |                |                                           |
|-------------|-----------------------------|----------------------|-----------------------------|-----------|--------------------|---------------|----------------|-------------------------------------------|
|             | Reranda                     |                      | Show<br>10                  | v entries |                    |               | Search:        |                                           |
| 雦           | Periode Penggajian          |                      | No.                         |           | <b>Username</b>    | ÷<br>Password | <b>Status</b>  | 1l<br>Aksi                                |
|             |                             |                      |                             |           | suprin123          | 12345678      | Bendahara Gaji | $\bullet$<br>$\mathbf{z}$                 |
| Δ           | Manajemen User              |                      | $\overline{2}$              |           | 197212152001121007 | 12345678      | Pegawai        | $\hat{\mathbf{u}}$<br>$\mathbf{z}$        |
| Ý           | Manaj. Kepegawaian          | $\checkmark$         |                             |           |                    |               |                |                                           |
| M           | Manajemen Tunjangan         | $\ddot{\phantom{1}}$ | 3                           |           | 196906042007011000 | 12345678      | Pegawai        | $\mathbf G$<br>û                          |
|             |                             |                      | 4                           |           | 197404212006042012 | 12345678      | Pegawai        | û<br>$\mathbf{z}$                         |
|             | <b>S</b> Manajemen Potongan | $\checkmark$         | 5                           |           | 196412311987031218 | 12345678      | Pegawai        |                                           |
|             | Manajemen Penghasilan       |                      |                             |           |                    |               |                | $\mathbf{z}$<br>۰                         |
|             |                             |                      | Showing 1 to 5 of 5 entries |           |                    |               |                | Next<br><b>Previous</b><br>1 <sup>1</sup> |

Gambar 4. 6 Implementasi Halaman Data Manajemen *Admin*

#### *2.* Implementasi Halaman Edit Data Manajemen *Admin*

Gambar 4.7 merupakan implementasi dari halaman edit data manajemen *user*. Halaman ini berfungsi untuk melakukan perubahan data *user* untuk *login* ke dalam sistem.

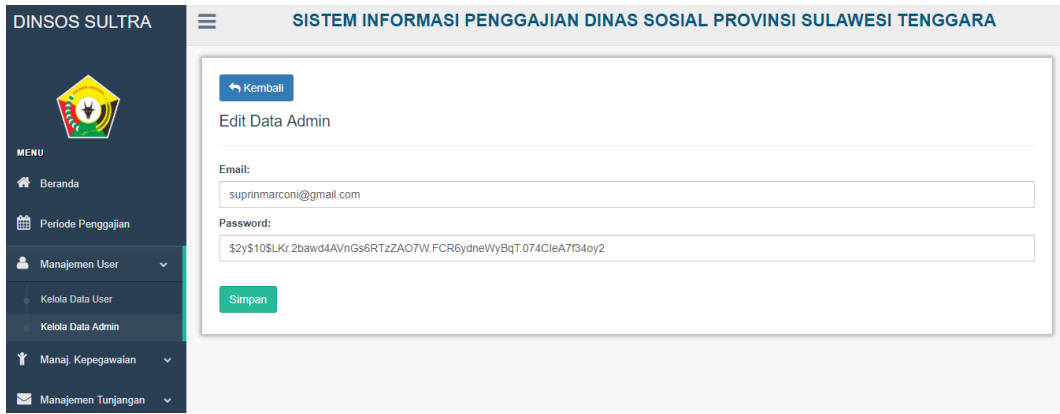

Gambar 4. 7 Implementasi Halaman Edit Data Manajemen *Admin*

*3.* Implementasi Halaman Tambah Data Manajemen *User*

Gambar 4.8 merupakan implementasi dari halaman tambah data manajemen *user*. Halaman ini berfungsi untuk menambahkan data *user* atau pegawai seperti NIP pegawai dan *email* untuk dapat login ke dalam sistem, sedangkan untuk *password*  pegawai menggunakan *password* default yaitu "password".

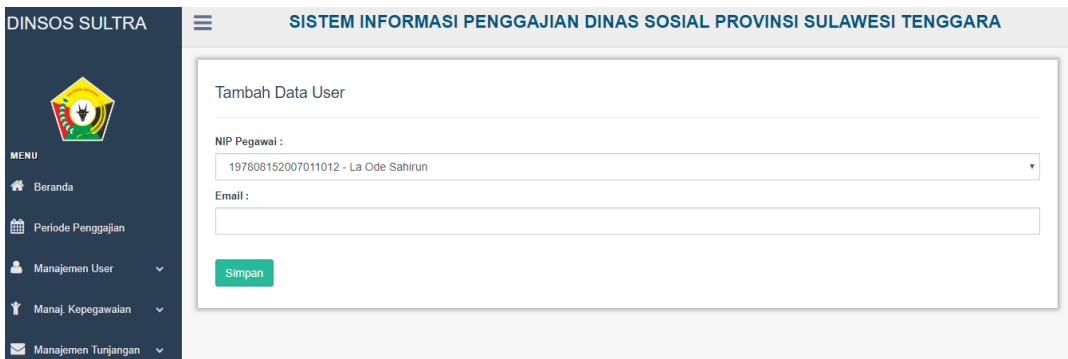

Gambar 4. 8 Implementasi Halaman Tambah Data Manajemen *User*

- d. Halaman Manajemen Kepegawaian
	- 1. Implementasi Halaman Kelola Data Pegawai

Gambar 4.9 merupakan implementasi dari halaman kelola data pegawai. Halaman ini berfungsi untuk menampilkan semua data pegawai mulai dari NIP, nama pegawai, jabatan, status jabatan, golongan, masa kerja hingga gaji pokok. Terdapat juga aksi tambah, detail, edit dan hapus data pegawai.

|   | Reranda                                  |                      | Show                    | 10<br>$\overline{\phantom{a}}$ entries |                                  |                                         |                           |                |                |                      | Search:               |                                       |
|---|------------------------------------------|----------------------|-------------------------|----------------------------------------|----------------------------------|-----------------------------------------|---------------------------|----------------|----------------|----------------------|-----------------------|---------------------------------------|
| 雦 | Periode Penggajian                       |                      |                         | <b>NIP</b>                             | Nama Pegawai                     | Jabatan                                 | <b>Status</b><br>Jabatan  | Gol.           | Gol.<br>Eselon | <b>Masa</b><br>Kerja | Gaji<br>Pokok<br>(Rp) | 1U<br>Aksi                            |
| ᅀ | <b>Manajemen User</b>                    |                      | 1                       | 196204171991022001                     | Dra. Anna Karolina               | Kabid Penanganan<br><b>Fakir Miskin</b> | Eselon                    | 4B             | 3A             | 26 Tahun             | 4.522.500             | ₩<br>$\circledcirc$                   |
|   | Manaj. Kepegawaian                       | $\checkmark$         | $\overline{2}$          | 196311261993041001                     | Frederik Bulo SF                 | Kabid Rehabilitasi<br>Sosial            | <b>Fselon</b>             | 4 <sub>B</sub> | 3A             | 26 Tahun             | 4522500               | û<br>R<br>$\circledcirc$              |
|   | Kelola Data Pegawai<br>Kelola Gaji Pokok |                      | $\overline{\mathbf{3}}$ | 196404231986071002                     | Mustari R. SH                    | Kasubag Umum &<br>Kepegawaian           | Eselon                    | 3D             | 4A             | 26 Tahun             | 4.162.900             | ₩<br>$\circledcirc$                   |
|   | <b>Lihat Jabatan</b>                     |                      | $\overline{4}$          | 196508211994042002                     | Ratniati, S.Sos                  | Pekerja Sosial Ahli                     | Fungsional                | 3D             | ٠              | 18 Tahun             | 3.677.300             | n<br>☞<br>$\circledast$               |
|   | Manajemen Tunjangan                      | $\ddot{\phantom{1}}$ | 5                       | 196509141989032012                     | Hi A. Ibitkri Abbas.<br>SH, M.Si | <b>Sekretaris</b>                       | Eselon                    | 4B             | 3A             | 28 Tahun             | 4.665.000             | 會<br>$\circledcirc$                   |
|   | <b>S</b> Manajemen Potongan              | $\ddotmark$          | 6                       | 196510081986031014                     | Drs. Armunanto                   | <b>Kepala Dinas</b>                     | Eselon                    | 4D             | 2A             | 26 Tahun             | 4 913 200             | û<br>$\overline{z}$<br>$\circledcirc$ |
|   | Manajemen Penghasilan                    |                      | $\overline{7}$          | 196510121999021001                     | Svahruddin,<br>SH,MS.i.          | <b>Ka UPTD PSAR</b>                     | Eselon                    | 4A             | 3A             | 18 Tahun             | 3.832.800             | 會<br>$\circ$                          |
|   |                                          |                      | 8                       | 196905032007011033                     | Amstrong Junus                   | <b>Staff Dinas Sosial</b>               | Fungsional<br>Umum        | 2C             | ٠              | 13 Tahun             | 2.559.900             | û<br>$\overline{a}$<br>$\circledcirc$ |
|   |                                          |                      | 9                       | 197206061992031010                     | Suprin Marconi, S.<br><b>Sos</b> | Bendahara Gaji                          | Fungsional<br><b>Umum</b> | 3 <sub>C</sub> | $\overline{a}$ | 20 Tahun             | 3.639.200             | 會<br>$\circledcirc$                   |
|   | <b>U</b> Log Out                         |                      | 10                      | 197707202007012000                     | Diuharni                         | <b>Staff Dinas Sosial</b>               | Fungsional<br>Umum        | 3A             | ٠              | 14 Tahun             | 3.052.200             | $\overline{a}$<br>û<br>$\circledcirc$ |

Gambar 4. 9 Implementasi Halaman Kelola Data Pegawai

2. Implementasi Halaman Detail Pegawai

Gambar 4.10 merupakan implementasi dari halaman detail pegawai. Halaman ini berfungsi untuk menampilkan data diri pegawai, data kepegawaian dan data keluarga pegawai.

#### Detail Data Pegawai

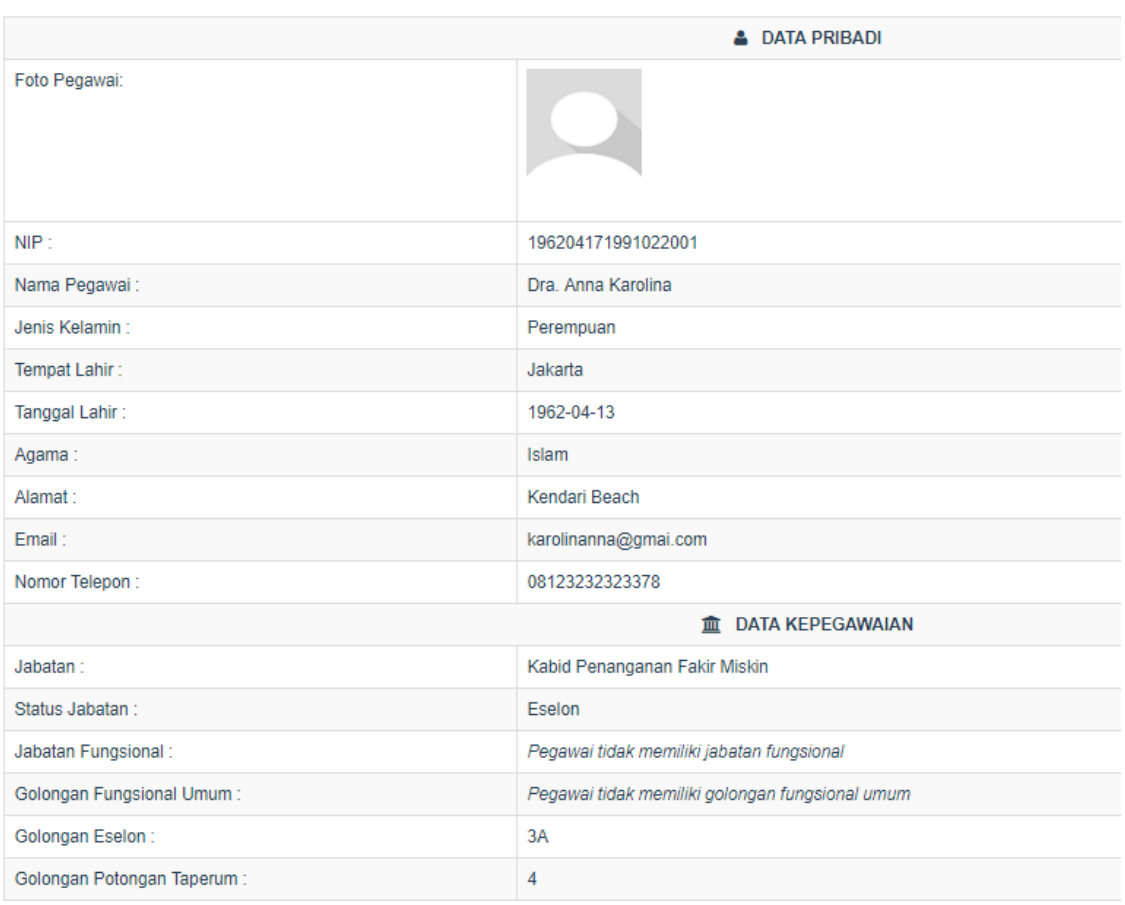

## Gambar 4. 10 Implementasi Halaman Detail Pegawai

3. Implementasi Halaman Edit Data Pegawai

Gambar 4.11 merupakan implementasi dari halaman edit data pegawai. Halaman ini berfungsi untuk melakukan perubahan data diri pegawai.

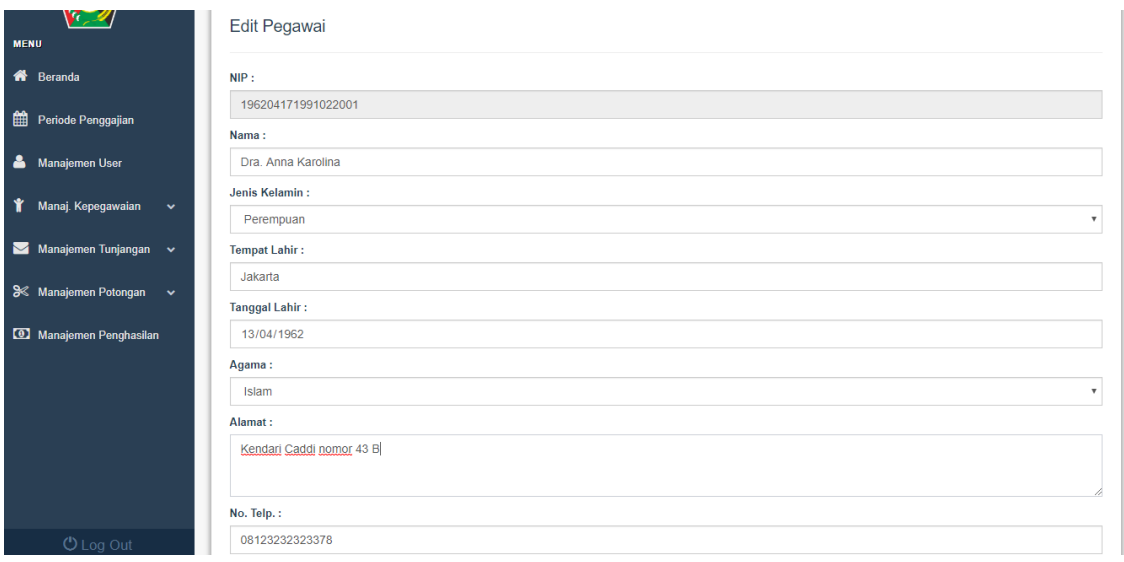

Gambar 4. 11 Implementasi Halaman Edit Data Pegawai

4. Implementasi Halaman Tambah Data Pegawai

Gambar 4.12 merupakan implementasi dari halaman tambah data pegawai. Halaman ini berfungsi untuk menambahkan data diri pegawai.

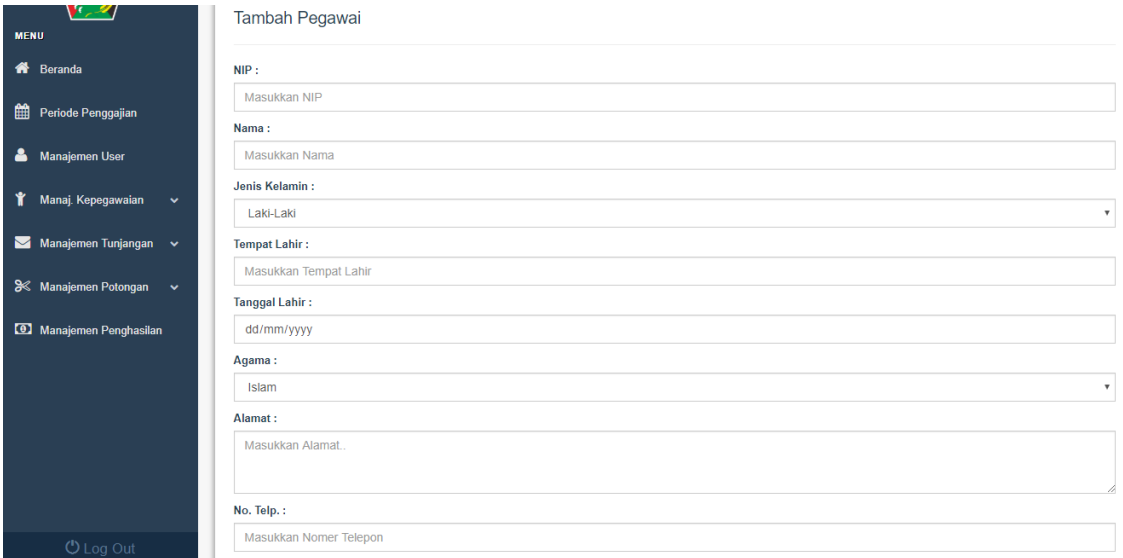

### Gambar 4. 12 Implementasi Halaman Tambah Data Pegawai

5. Implementasi Halaman Lihat Data Gaji Pokok

Gambar 4.13 merupakan implementasi dari halaman lihat data gaji pokok. Halaman ini berfungsi untuk menampilkan gaji pokok semua pegawai yang bekerja pada instansi Dinas Sosial Provinsi Sulawesi Tenggara mulai dari

|                              |                |                          |                       | $\mathbf{p}$                                     |
|------------------------------|----------------|--------------------------|-----------------------|--------------------------------------------------|
| $\uparrow \downarrow$<br>No. | 11<br>Golongan | 11<br>Masa Kerja (Tahun) | 11<br>Gaji Pokok (Rp) | 11<br><b>Aksi</b>                                |
| 1                            | 2A             | 0 Tahun                  | Rp. 1.926.000,00      | $\textcolor{red}{\mathcal{C}}$                   |
| $\overline{2}$               | 2A             | 1 Tahun                  | Rp. 1.956.300,00      | $\textcolor{red}{\textcolor{blue}{\mathcal{C}}}$ |
| 3                            | 2A             | 2 Tahun                  | Rp. 1.956.300,00      | $\mathcal Q$                                     |
| 4                            | 2A             | 3 Tahun                  | Rp. 2.017.900,00      | $\mathcal Q$                                     |
| 5                            | 2A             | 4 Tahun                  | Rp. 2.017.900,00      | $\textcolor{red}{\mathcal{C}}$                   |
| 6                            | 2A             | 5 Tahun                  | Rp. 2.081.500,00      | $\textcolor{red}{\textcolor{blue}{\mathcal{C}}}$ |
| $\overline{7}$               | 2A             | 6 Tahun                  | Rp. 2.081.500,00      | $\textcolor{red}{\mathcal{C}}$                   |
| 8                            | 2A             | 7 Tahun                  | Rp. 2.147.000,00      | $\textcolor{red}{\textcolor{blue}{\mathcal{C}}}$ |
| 9                            | 2A             | 8 Tahun                  | Rp. 2.147.000,00      | $\textcolor{red}{\mathcal{C}}$                   |
| 10                           | 2A             | 9 Tahun                  | Rp. 2.214.700,00      | $\textcolor{red}{\textcolor{blue}{\mathcal{C}}}$ |
| 11                           | 2A             | 10 Tahun                 | Rp. 2.214.700,00      | $\textcolor{red}{\mathcal{C}}$                   |
| 12                           | 2A             | 11 Tahun                 | Rp. 2.284.400,00      | $\textcolor{red}{\textbf{z}}$                    |
| 13                           | 2A             | 12 Tahun                 | Rp. 2.284.400,00      | $\textcolor{red}{\mathcal{C}}$                   |
|                              |                |                          |                       |                                                  |

golongan 2A hingga golongan 4D dan masa kerja mulai dari 0 tahun hingga 33 tahun.

Gambar 4. 13 Implementasi Halaman Lihat Data Gaji Pokok

6. Implementasi Halaman Lihat Data Jabatan

Gambar 4.14 merupakan implementasi dari halaman lihat data jabatan. Halaman ini berfungsi untuk menampilkan jabatan apa saja yang dimiliki semua pegawai dari instansi Dinas Sosial Provinsi Sulawesi Tenggara.

|                 |                             |                                             | $\mathbf{b}$     |
|-----------------|-----------------------------|---------------------------------------------|------------------|
| No.             | îl<br><b>Status Jabatan</b> | îI<br>Nama Jabatan                          | 11<br>Keterangan |
| 1               | <b>Fungsional Umum</b>      | Bendahara Gaji                              | Satu Pegawai     |
| $\overline{2}$  | <b>Fungsional Umum</b>      | Bendahara Rutin                             | Satu Pegawai     |
| 3               | <b>Fungsional Umum</b>      | <b>Staff Dinas Sosial</b>                   | Banyak Pegawai   |
| 4               | Fungsional                  | Pekerja Sosial Terampil                     | Banyak Pegawai   |
| 5               | Fungsional                  | Pekerja Sosial Ahli                         | Banyak Pegawai   |
| 6               | Eselon                      | Kasi Perlindungan Korban Bencana Sosial     | Satu Pegawai     |
| 7               | <b>Fselon</b>               | Kasi pelayanan & Bimbingan Sosial UPTD PSAR | Satu Pegawai     |
| 8               | Eselon                      | Kasubag Keuangan                            | Satu Pegawai     |
| 9               | Eselon                      | Kasubag Umum & Kepegawaian                  | Satu Pegawai     |
| 10 <sup>°</sup> | Eselon                      | Kasi Vokasi & Advokasi Sosial UPTD PSAR     | Satu Pegawai     |
| 11              | <b>Fselon</b>               | Kasi Rehtusos Korban Peny. Napza, KPO & KTK | Satu Pegawai     |
| 12 <sup>°</sup> | Eselon                      | Kasi Penanganan Fakir Miskin Perkotaan      | Satu Pegawai     |
| 13 <sup>°</sup> | Eselon                      | Kasi Pemberdayaan Sosial KAT                | Satu Pegawai     |
| 14              | Eselon                      | Kasi Jaminan Sosial Keluarga                | Satu Pegawai     |
| 15              | Eselon                      | Kasi Penanganan FM, Pesisir & Pulau Kecil   | Satu Pegawai     |
| 16              | Eselon                      | Kasi Penanganan Fakir Miskin Pedesaan       | Satu Pegawai     |
| 17              | Eselon                      | Kasubag Tata Usaha UPTD PSAR                | Satu Pegawai     |
| 18              | Eselon                      | Sekretaris                                  | Satu Pegawai     |
| 19              | Eselon                      | Kabid Penanganan Fakir Miskin               | Satu Pegawai     |

Gambar 4. 14 Implementasi Halaman Lihat Data Jabatan

### e. Halaman Manajemen Tunjangan

1. Implementasi Halaman Kelola Jenis Tunjangan

Gambar 4.15 merupakan implementasi dari halaman kelola jenis tunjangan. Halaman ini berfungsi untuk menampilkan jenis tunjangan pegawai apa saja yang dimiliki pada instansi Dinas Sosial Provinsi Sulawesi Tenggara seperti tunjangan istri, anak, beras, pajak dan tunjangan jabatan setiap pegawai. Terdapat juga aksi edit dan detail jenis tunjangan.

|                                                                                                    | Data Jenis Tunjangan |                                   |                  |        |                                  |                  |
|----------------------------------------------------------------------------------------------------|----------------------|-----------------------------------|------------------|--------|----------------------------------|------------------|
| <b>MENU</b>                                                                                                    | No.                  | Jenis Tunjangan                   | <b>Besaran</b>   | Satuan | Keterangan Juml. Tertanggung     | Aksi             |
| Beranda<br>₩                                                                                                    |                      | Tunjangan Istri                   | 10 <sup>10</sup> | Persen | Max 1 orang                      | $\mathbb Z$ Edit |
| 曲<br>Periode Penggajian                                                                                                    | $\overline{2}$       | <b>Tunjangan Anak</b>             | $\overline{2}$   | Persen | Max 2 orang                      | $\mathbb Z$ Edit |
| <b>Manajemen User</b><br>Ă                                                                                                    | 3                    | <b>Tunjangan Beras</b>            | 72420            | Rupiah | Max 4 orang                      | $\mathbb Z$ Edit |
| Manaj. Kepegawaian<br>$\checkmark$                                                                                                  | 4                    | Tunjangan Fungsional Umum         |                  |        | Lihat Detail Untuk Tunjangan Ini | <b>ODetail</b>   |
| Manajemen Tunjangan v<br>$\mathsf{M}% _{T}=\mathsf{M}_{T}\!\left( a,b\right) ,\ \mathsf{M}_{T}=\mathsf{M}_{T}\!\left( a,b\right) ,$ | 5                    | <b>Tunjangan Fungsional</b>       |                  |        | Lihat Detail Untuk Tunjangan Ini | <b>ODetail</b>   |
| Pemberian Tunjangan                                                                                                    | 6                    | <b>Tunjangan Eselon</b>           |                  |        | Lihat Detail Untuk Tunjangan Ini | <b>ODetail</b>   |
| Kelola Jenis Tunjangan<br>Kelola Data Keluarga                                                                                      | $\overline{7}$       | Tunjangan Pajak Penghasilan (PPh) |                  |        | Lihat Detail Untuk Tunjangan Ini | <b>ODetail</b>   |
| $\mathbf{Q} \neq \mathbf{Q} \cdot \mathbf{Q}$                                                                                       |                      |                                   |                  |        |                                  |                  |

Gambar 4. 15 Implementasi Halaman Kelola Jenis Tunjangan

2. Implementasi Halaman Edit Data Jenis Tunjangan

Gambar 4.16 merupakan implementasi dari halaman edit data jenis tunjangan. Halaman ini berfungsi untuk melakukan perubahan data pada halaman kelola jenis tunjangan.

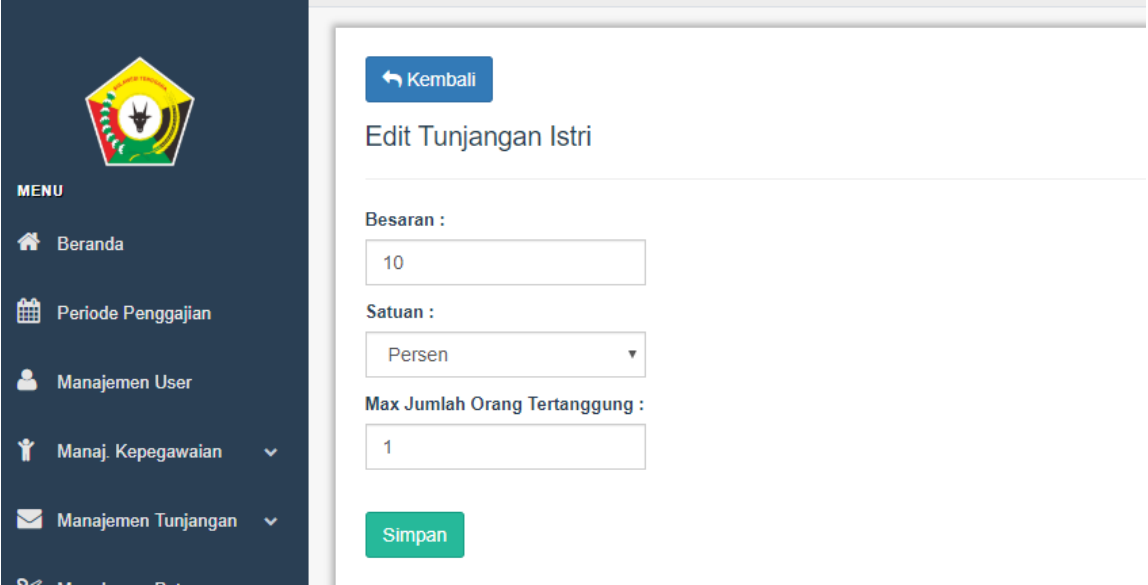

Gambar 4. 16 Implementasi Halaman Edit Data Jenis Tunjangan

#### 3. Implementasi Halaman Detail Jenis Tunjangan

Gambar 4.17 merupakan implementasi dari halaman detail jenis tunjangan. Halaman ini berfungsi untuk menampilkan keterangan tunjangan jabatan yang diambil pegawai beserta besar tunjangannya.

| Show                      | 10<br>entries<br>$\boldsymbol{\mathrm{v}}$ |                                      | Search:                |                                     |
|---------------------------|--------------------------------------------|--------------------------------------|------------------------|-------------------------------------|
|                           |                                            |                                      |                        |                                     |
| No. $\uparrow \downarrow$ | 11<br>Jabatan Fungsional                   | 1J<br>Jabatan                        | <b>Besar Tunjangan</b> | ŤĴ.<br>ŤJ.<br>Aksi                  |
| 1                         | Pekerja Sosial Ahli                        | Pekerja Sosial Madya                 | Rp. 790.000,00         | $\mathbb Z$ Edit                    |
| $\overline{2}$            | Pekerja Sosial Ahli                        | Pekerja Sosial Muda                  | Rp. 550.000,00         | $\mathbb Z$ Edit                    |
| 3                         | Pekerja Sosial Ahli                        | Pekerja Sosial Pertama               | Rp. 300.000,00         | $\mathbb Z$ Edit                    |
| 4                         | Pekerja Sosial Terampil                    | Pekerja Sosial Penyelia              | Rp. 525.000,00         | $\mathscr{C}$ Edit                  |
| 5                         | Pekerja Sosial Terampil                    | Pekerja Sosial Pelaksana<br>Lanjutan | Rp. 275.000,00         | $\mathbb Z$ Edit                    |
| 6                         | Pekerja Sosial Terampil                    | Pekerja Sosial Pelaksana             | Rp. 240.000,00         | $\mathbb Z$ Edit                    |
| $\overline{7}$            | Pekerja Sosial Terampil                    | Pekerja Sosial Pelaksana<br>Pemula   | Rp. 220.000,00         | $\mathbb Z$ Edit                    |
|                           | Showing 1 to 7 of 7 entries                |                                      |                        | <b>Previous</b><br><b>Next</b><br>1 |

Gambar 4. 17 Implementasi Halaman Detail Jenis Tunjangan

#### 4. Implementasi Halaman Data Keluarga

Gambar 4.18 merupakan implementasi dari halaman data keluarga pegawai. Halaman ini berfungsi untuk menampilkan data pegawai, jumlah istri dan anak serta jumlah istri dan anak yang tertanggung sesuai dengan peraturan jenis tunjangan yang dimiliki. Terdapat juga aksi kelola data keluarga.

| Show         | 10<br>$\boldsymbol{\mathrm{v}}$ | entries                  |                                  |                                    |                      |                                      | Search:                             |                               |
|--------------|---------------------------------|--------------------------|----------------------------------|------------------------------------|----------------------|--------------------------------------|-------------------------------------|-------------------------------|
| ŤJ.          | No. ୀ↓                          | n.<br><b>NIP Pegawai</b> | Τl<br>Nama Pegawai               | Jumlah<br>Istri/Suami <sup>1</sup> | Jumlah<br>1l<br>Anak | Jumlah<br>Istri/Suami<br>Tertanggung | Jumlah<br>Anak<br>Tertanggung<br>ΤJ | $\uparrow \downarrow$<br>Aksi |
| ✓            | 1.                              | 196204171991022001       | Dra. Anna Karolina               | 1 orang                            | 0 orang              | 0 orang                              | 0 orang                             | <b>&amp;</b> Kelola           |
| ✓            | $\overline{2}$                  | 196311261993041001       | Frederik Bulo, SE                | 2 orang                            | 3 orang              | 1 orang                              | 2 orang                             | <b>Z</b> Kelola               |
| $\checkmark$ | 3                               | 196404231986071002       | Mustari R. SH                    | 1 orang                            | 2 orang              | 1 orang                              | 2 orang                             | <b>Z</b> Kelola               |
| v            | 4                               | 196508211994042002       | Ratniati, S.Sos                  | 1 orang                            | 2 orang              | 1 orang                              | 2 orang                             | <b>&amp;</b> Kelola           |
| ✓            | 5                               | 196509141989032012       | Hj A. Ibitkri Abbas, SH,<br>M.Si | 0 orang                            | 0 orang              | 0 orang                              | 0 orang                             | <b>Z</b> Kelola               |
| ✓            | 6                               | 196510081986031014       | Drs. Armunanto                   | 1 orang                            | 4 orang              | 1 orang                              | 2 orang                             | <b>&amp;</b> Kelola           |
| ✓            | $\overline{7}$                  | 196510121999021001       | Syahruddin, SH, MS.i.            | 1 orang                            | 0 orang              | 1 orang                              | 0 orang                             | <b>Z</b> Kelola               |
| ✓            | 8                               | 196905032007011033       | <b>Amstrong Junus</b>            | 1 orang                            | 2 orang              | 1 orang                              | 2 orang                             | <b>Z</b> Kelola               |
| ✓            | 9                               | 197206061992031010       | Suprin Marconi, S. Sos           | 1 orang                            | 3 orang              | 1 orang                              | 2 orang                             | <b>Z</b> Kelola               |
| ✓            | 10                              | 197707202007012000       | Djuharni                         | 1 orang                            | 2 orang              | 0 orang                              | 0 orang                             | <b>Z</b> Kelola               |

Gambar 4. 18 Implementasi Halaman Data Keluarga

#### 5. Implementasi Halaman Kelola Data Keluarga

Gambar 4.19 merupakan implementasi dari halaman kelola data keluarga pegawai. Halaman ini berfungsi menampilkan data istri/suami dan anak setiap pegawai. Pada data tunjangan istri/suami ditampilkan nama, status PNS, gaji PNS, masa kerja PNS dan status tertanggung. Jika, istri/suami bukan PNS, pada data nya diisi bukan PNS. Selanjutnya pada data tunjangan anak ditampilkan nama anak, status nikah anak, status kuliah anak, usia anak dan status tertanggung. Pada halaman ini terdapat juga aksi tambah, edit dan hapus data keluarga.

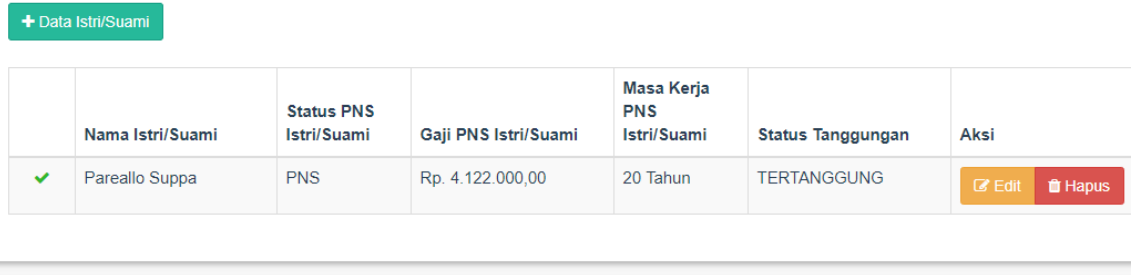

#### Data Tunjangan Anak

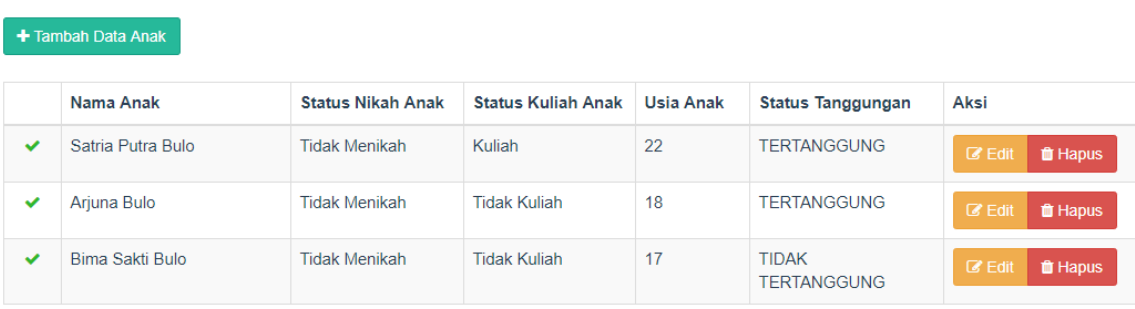

Gambar 4. 19 Implementasi Halaman Kelola Data Keluarga

### 6. Implementasi Halaman Tambah Data Keluarga

Gambar 4.20 merupakan implementasi dari halaman tambah data keluarga pegawai. Halaman ini berfungsi untuk menambahkan data istri/suami dan anak pegawai sesuai dengan data surat keterangan untuk mendapatkan tunjangan keluarga (KP-4).

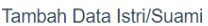

Simpan

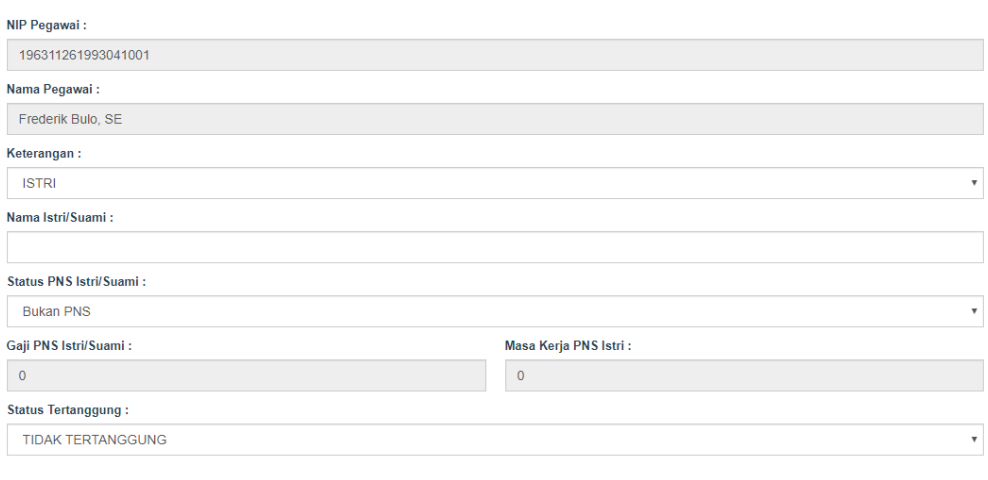

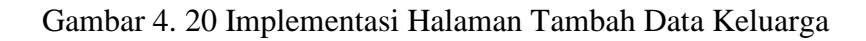

7. Implementasi Halaman Edit Data Keluarga

Gambar 4.21 merupakan implementasi dari halaman edit data keluarga pegawai. Halaman ini berfungsi untuk melakukan perubahan data keluarga yang telah dimasukan sebelumnya.

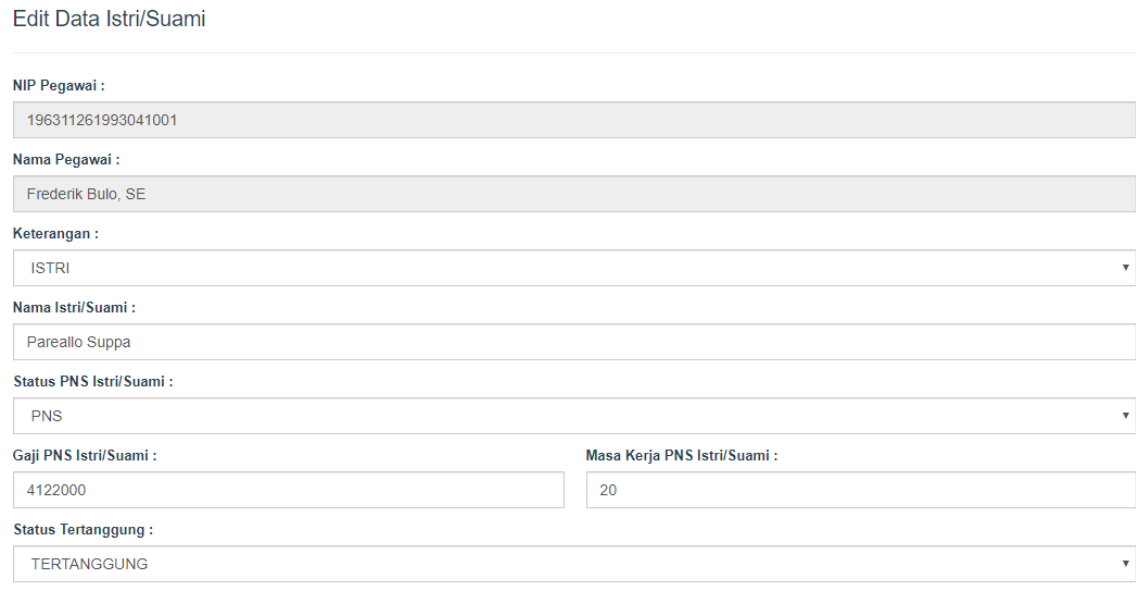

Gambar 4. 21 Implementasi Halaman Edit Data Keluarga

8. Implementasi Halaman Pemberian Tunjangan

Simpan

Gambar 4.22 merupakan implementasi dari halaman pemberian tunjangan pegawai. Halaman ini berfungsi untuk menampilkan besar tunjangan pegawai yang telah ditotalkan dari berbagai jenis tunjangan yang diambil dan diberikan berdasarkan periode penggajian setiap bulannya. Rincian dari total besar tunjangan yang diberikan dapat dilihat pada aksi rincian di sebelah kanan halaman ini yang berisi dari besaran dari jenis-jenis tunjangan yang diambil oleh pegawai. Pada halaman ini juga terdapat tombol *generate* yang berfungsi untuk memperbarui atau meng-*update* besaran tunjangan pegawai berdasarkan periode penggajian yang sebenarnya.

| Show<br>10     | entries<br>$\boldsymbol{\mathrm{v}}$ |                               |                                                | Search:                         |                               |
|----------------|--------------------------------------|-------------------------------|------------------------------------------------|---------------------------------|-------------------------------|
| Ť.<br>No.      | Πļ<br><b>NIP Pegawai</b>             | Ť.<br>Nama Pegawai            | Periode<br>$\uparrow \downarrow$<br>Penggajian | <b>Total Besar</b><br>Tunjangan | $\uparrow \downarrow$<br>Aksi |
| 1              | 197808152007011012                   | La Ode Sahirun                | Juni-2019                                      | 888 940                         | Rincian                       |
| $\overline{2}$ | 197707202007012000                   | Djuharni                      | Juni-2019                                      | 257.420                         | <b>Rincian</b>                |
| 3              | 197206061992031010                   | Suprin Marconi, S. Sos        | Juni-2019                                      | 984 168                         | <b>Rincian</b>                |
| 4              | 196905032007011033                   | Amstrong Junus                | Juni-2019                                      | 828.066                         | <b>Rincian</b>                |
| 5              | 196510121999021001                   | Syahruddin, SH, MS.i.         | Juni-2019                                      | 1.788.120                       | <b>Rincian</b>                |
| 6              | 196510081986031014                   | Drs Armunanto                 | Juni-2019                                      | 4.227.528                       | Rincian                       |
| 7              | 196509141989032012                   | Hj A. Ibitkri Abbas, SH, M.Si | Juni-2019                                      | 1.332.420                       | <b>Rincian</b>                |
| 8              | 196508211994042002                   | Ratniati, S.Sos               | Juni-2019                                      | 1 354 502                       | <b>Rincian</b>                |
| 9              | 196404231986071002                   | Mustari R. SH                 | Juni-2019                                      | 1.412.486                       |                               |

Gambar 4. 22 Implementasi Halaman Pemberian Tunjangan

9. Implementasi Halaman Rincian Pemberian Tunjangan

Gambar 4.23 merupakan implementasi dari halaman rincian pemberian tunjangan pegawai. Halaman ini berfungsi untuk menampilkan tunjangan-tunjangan apa saja yang dimiliki oleh setiap pegawai beserta nominalnya.

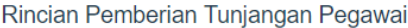

| NIP:           | 197808152007011012                   |                 |              |
|----------------|--------------------------------------|-----------------|--------------|
| Show<br>10     | entries<br>$\boldsymbol{\mathrm{v}}$ | Search:         |              |
|                |                                      |                 | $\mathbf{p}$ |
| No. ↑↓         | ħĮ<br>Jenis Tunjangan                | <b>Nominal</b>  | ↑↓           |
| 1              | Tunjangan Istri                      |                 | 295.900      |
| $\overline{2}$ | Tunjangan Anak                       |                 | 118.360      |
| 3              | <b>Tunjangan Beras</b>               |                 | 289.680      |
| 4              | Tunjangan Fungsional Umum            |                 | 185.000      |
| 5              | Tunjangan Fungsional                 |                 | $\mathbf{0}$ |
| 6              | <b>Tunjangan Eselon</b>              |                 | $\mathbf 0$  |
| $\overline{7}$ | Tunjangan Pajak Penghasilan (PPh)    |                 | $\bf{0}$     |
|                | Showing 1 to 7 of 7 entries          | <b>Previous</b> | <b>Next</b>  |

Gambar 4. 23 Implementasi Halaman Rincian Pemberian Tunjangan

#### f. Halaman Manajemen Potongan

1. Implementasi Halaman Kelola Jenis Potongan

Gambar 4.24 merupakan implementasi dari halaman kelola jenis tunjangan. Halaman ini berfungsi untuk menampilkan jenis potongan pegawai apa saja yang dimiliki pada instansi Dinas Sosial Provinsi Sulawesi Tenggara seperti tunjangan Iuran Wajib Pegawai (IWP), Pajak Penghasilan (PPh), dan Tabungan Perumahan (Taperum). Terdapat juga aksi edit dan detail jenis potongan.

Data Jenis Potongan

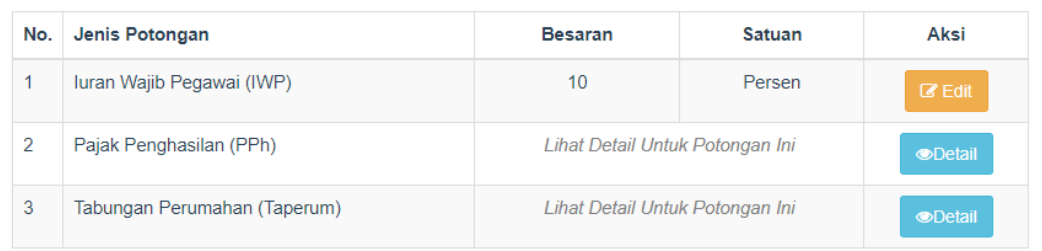

Gambar 4. 24 Implementasi Halaman Kelola Jenis Potongan

2. Implementasi Halaman Edit Data Jenis Potongan

Gambar 4.25 merupakan implementasi dari halaman edit data jenis potongan. Halaman ini berfungsi untuk melakukan perubahan data pada halaman kelola jenis potongan, seperti mengubah besaran dari Iuran Wajib Pegawai (IWP).

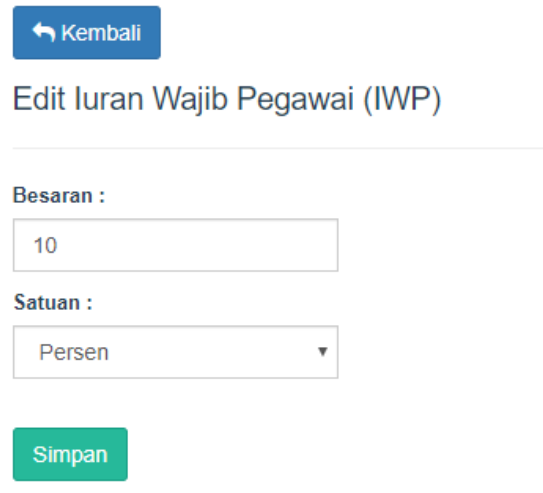

Gambar 4. 25 Implementasi Halaman Edit Data Jenis Potongan

3. Implementasi Halaman Detail Jenis Potongan

Gambar 4.26 merupakan implementasi dari halaman detail jenis potongan. Halaman ini berfungsi untuk menampilkan rincian jenis potongan yang diambil pegawai beserta besar potongannya.

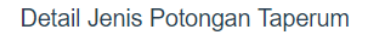

| 10<br>Show                | $\boldsymbol{\mathrm{v}}$<br>entries | Search:                     |                                                  |
|---------------------------|--------------------------------------|-----------------------------|--------------------------------------------------|
| $\rightarrow$             |                                      |                             | $\mathbb{H}$                                     |
| No. $\uparrow \downarrow$ | TI.<br>Golongan                      | 11<br><b>Besar Potongan</b> | 14<br>Aksi                                       |
| 1                         | 1                                    | 3.000                       | $C$ Edit                                         |
| $\overline{2}$            | $\overline{2}$                       | 5.000                       | $\alpha$ Edit                                    |
| $\overline{3}$            | 3                                    | 7.000                       | $C$ Edit                                         |
| 4                         | 4                                    | 10.000                      | $C$ Edit                                         |
|                           | Showing 1 to 4 of 4 entries          |                             | <b>Previous</b><br><b>Next</b><br>$\overline{1}$ |

Gambar 4. 26 Implementasi Halaman Detail Jenis Potongan

4. Implementasi Halaman Pemberian Potongan

Gambar 4.27 merupakan implementasi dari halaman pemberian potongan pegawai. Halaman ini berfungsi untuk menampilkan besar potongan pegawai yang telah ditotalkan dari berbagai jenis potongan yang diambil dan diberikan berdasarkan periode penggajian setiap bulannya. Rincian dari total besar potongan yang diberikan dapat dilihat pada aksi rincian di sebelah kanan halaman ini yang berisi dari besaran dari jenis-jenis potongan yang diambil oleh pegawai. Pada halaman ini juga terdapat tombol *generate* yang berfungsi untuk memperbarui atau meng*update* besaran potongan pegawai berdasarkan periode penggajian yang sebenarnya.

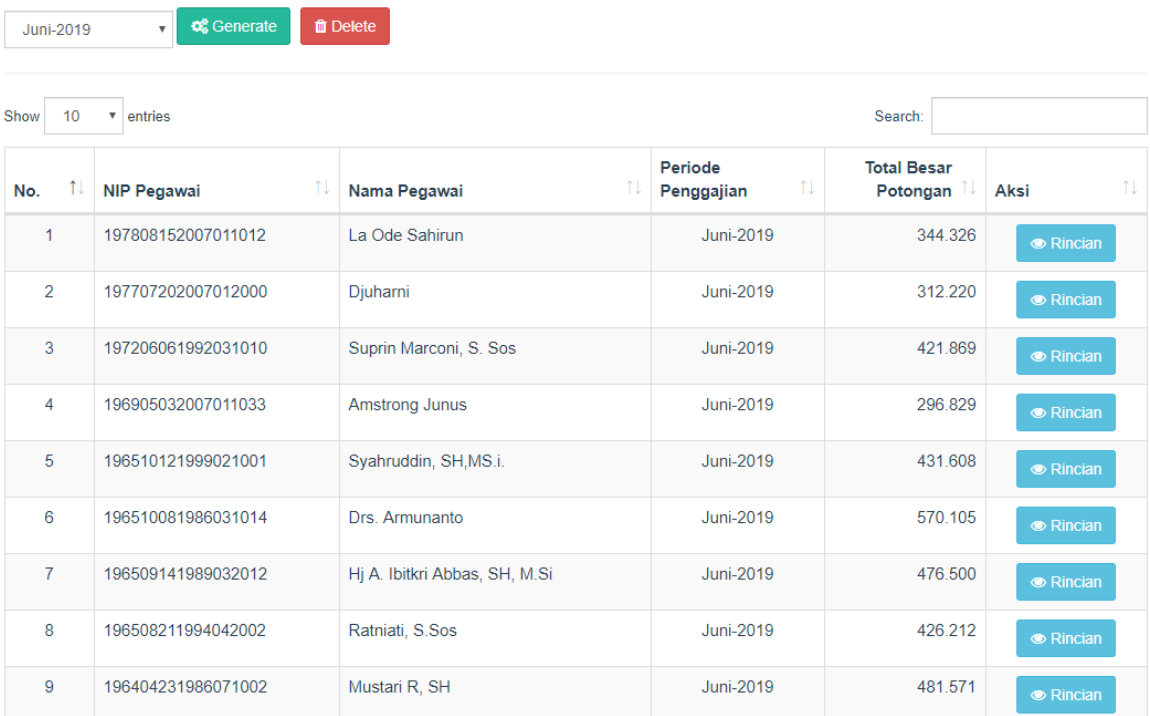

ń

Gambar 4. 27 Implementasi Halaman Pemberian Potongan

5. Implementasi Halaman Rincian Pemberian Potongan

Gambar 4.28 merupakan implementasi dari halaman rincian pemberian potongan pegawai. Halaman ini berfungsi untuk menampilkan potongan-potongan apa saja yang dimiliki oleh setiap pegawai beserta nominalnya.

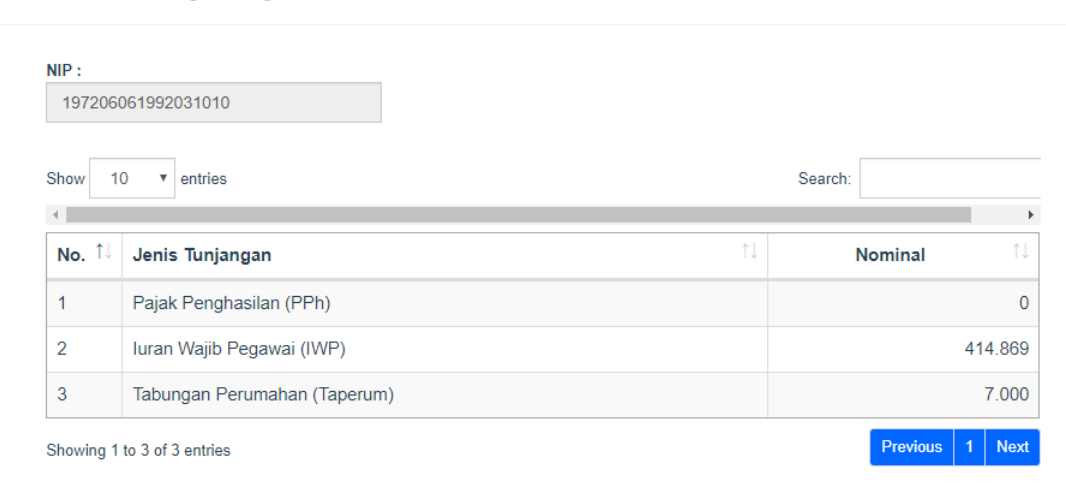

Rincian Pemberian Potongan Pegawai

Gambar 4. 28 Implementasi Halaman Rincian Pemberian Potongan

- g. Halaman Manajemen Penghasilan
	- 1. Implementasi Halaman Manajemen Penghasilan

Gambar 4.29 merupakan implementasi dari halaman manajemen penghasilan pegawai. Halaman ini berfungsi untuk menampilkan rincian penghasilan semua pegawai yang meliputi besar gaji pokok, besar tunjangan, besar potongan, penghasilan kotor dan penghasilan bersih yang telah melalui pembulatan berdasarkan periode yang dipilih. Terdapat juga tombol *generate* yang berfungsi untuk memperbaharui penghasilan pegawai tiap bulannya dengan memilih periode penggajian.

|                                                                                                    | Data Penghasilan Pegawai<br>B                                                          |              |  |                |                    |                                  |          |                       |                             |                      |                            |                                     |
|----------------------------------------------------------------------------------------------------|----------------------------------------------------------------------------------------|--------------|--|----------------|--------------------|----------------------------------|----------|-----------------------|-----------------------------|----------------------|----------------------------|-------------------------------------|
| <b>MENU</b>                                                                                            | <b>o</b> & Generate<br><b>T</b> Delete<br>Cetak Slip Gaji<br>$\mathbf{v}$<br>Juni-2019 |              |  |                |                    |                                  |          |                       |                             |                      |                            |                                     |
|                                                                                                    | Reranda                                                                                |              |  |                |                    |                                  |          |                       |                             |                      |                            |                                     |
| 雦                                                                                                    | Periode Penggajian<br>Show<br>10<br>entries<br>Search:<br>$\mathbf{v}$                 |              |  |                |                    |                                  |          |                       |                             |                      |                            |                                     |
| Δ                                                                                                    | <b>Manajemen User</b>                                                                  | $\checkmark$ |  | 1l             | <b>NIP</b>         | Nama Pegawai                     | Periode  | <b>Besar</b><br>Gapok | <b>Besar</b><br>1l<br>Tunj. | <b>Besar</b><br>Pot. | Penghasilan<br>îl<br>Kotor | Penghasilan<br>îl.<br><b>Bersih</b> |
| Ý                                                                                                    | Manaj, Kepegawaian                                                                     | $\checkmark$ |  | 1              | 197808152007011012 | La Ode Sahirun                   | Jun-2019 | 2.959.000             | 888,940                     | 344.326              | 3.503.614                  | 3.503.700                           |
|                                                                                                    | Manajemen Tunjangan                                                                    | $\checkmark$ |  | $\overline{a}$ | 197206061992031010 | Suprin Marconi, S.<br>Sos        | Jun-2019 | 3.639.200             | 984.168                     | 421.869              | 4.201.499                  | 4.201.500                           |
|                                                                                                    | <b>2 Manajemen Potongan</b>                                                            | $\checkmark$ |  | 3              | 196905032007011033 | <b>Amstrong Junus</b>            | Jun-2019 | 2.559.900             | 828,066                     | 296.829              | 3.091.137                  | 3.091.200                           |
|                                                                                                    | Manajemen Penghasilan                                                                  |              |  | 4              | 196510121999021001 | Svahruddin, SH,MS.i.             | Jun-2019 | 3.832.800             | 1.788.120                   | 431.608              | 5.189.312                  | 5.189.400                           |
|                                                                                                    |                                                                                        |              |  | 5              | 196510081986031014 | Drs. Armunanto                   | Jun-2019 | 4.913.200             | 4.227.528                   | 570.105              | 8.570.623                  | 8.570.700                           |
|                                                                                                    |                                                                                        |              |  | 6              | 196509141989032012 | Hj A. Ibitkri Abbas,<br>SH, M.Si | Jun-2019 | 4.665.000             | 1.332.420                   | 476,500              | 5.520.920                  | 5.521.000                           |
|                                                                                                    |                                                                                        |              |  | 7              | 196508211994042002 | Ratniati, S.Sos                  | Jun-2019 | 3.677.300             | 1.354.502                   | 426.212              | 4.605.590                  | 4.605.600                           |
| 8<br>Mustari R. SH<br>Jun-2019<br>481.571<br>5.093.815<br>196404231986071002<br>4.162.900<br>1.412.486 |                                                                                        |              |  |                |                    | 5.093.900                        |          |                       |                             |                      |                            |                                     |
|                                                                                                    | $O$ Log Out                                                                            |              |  | 9              | 196311261993041001 | Frederik Bulo, SE                | Jun-2019 | 4.522.500             | 2.182.830                   | 525.565              | 6.179.765                  | 6.179.800                           |

Gambar 4. 29 Implementasi Halaman Manajemen Penghasilan

2. Implementasi Halaman Cetak Slip Gaji

Gambar 4.30 merupakan implementasi dari halaman cetak slip gaji. Halaman ini berfungsi untuk menampilkan rincian penghasilan semua pegawai berdasarkan periode penggajian yang dipilih yang berformat pdf.

| 1/2<br>Membuat Laporan PDF Dengan DOMPDF Laravel         |                    |                                     |                             |                  |                 |                                    | $\circ$                             |                               |  |
|----------------------------------------------------------|--------------------|-------------------------------------|-----------------------------|------------------|-----------------|------------------------------------|-------------------------------------|-------------------------------|--|
| Dinas Sosial Prov. Sulawesi Tenggara<br>Bulan: Juni 2019 |                    |                                     |                             |                  |                 |                                    |                                     |                               |  |
| <b>No</b>                                                | <b>NIP</b>         | <b>NAMA</b>                         | <b>GAJI</b><br><b>POKOK</b> | <b>TUNJANGAN</b> | <b>POTONGAN</b> | <b>PENGHASILAN</b><br><b>KOTOR</b> | <b>PENGHASILAN</b><br><b>BERSIH</b> | <b>TANDA</b><br><b>TANGAN</b> |  |
| $\overline{1}$                                           | 196204171991022001 | Dra, Anna<br>Karolina               | 4,522,500                   | 1,332,420        | 462,250         | 5,392,670                          | 5,392,700                           | --------------                |  |
| $\overline{2}$                                           | 196311261993041001 | Frederik Bulo.<br><b>SE</b>         | 4,522,500                   | 2,182,830        | 525,565         | 6,179,765                          | 6,179,800                           |                               |  |
| 3                                                        | 196404231986071002 | Mustari R, SH                       | 4,162,900                   | 1,412,486        | 481,571         | 5,093,815                          | 5,093,900                           |                               |  |
| 4                                                        | 196508211994042002 | Ratniati, S.Sos                     | 3,677,300                   | 1,354,502        | 426,212         | 4,605,590                          | 4,605,600                           |                               |  |
| 5                                                        | 196509141989032012 | Hj A. Ibitkri<br>Abbas, SH,<br>M.Si | 4,665,000                   | 1,332,420        | 476,500         | 5,520,920                          | 5,521,000                           |                               |  |
| 6                                                        | 196510081986031014 | Drs.<br>Armunanto                   | 4,913,200                   | 4,227,528        | 570,105         | 8,570,623                          | 8,570,700                           |                               |  |
| $\overline{7}$                                           | 196510121999021001 | Syahruddin,<br>SH,MS.i.             | 3,832,800                   | 1,788,120        | 431,608         | 5,189,312                          | 5.189.400                           |                               |  |
| 8                                                        | 196905032007011033 | Amstrong<br>Junus                   | 2.559,900                   | 828,066          | 296,829         | 3.091.137                          | 3.091.200                           |                               |  |

Gambar 4. 30 Implementasi Halaman Cetak Slip Gaji

#### **4.1.2 Aktor Pegawai**

Aktor pegawai juga memerlukan *login* agar bisa mengakses halaman *dashboard* pegawai dengan cara memasukkan *email* dan *password* dengan benar. Sebelum aktor dapat mengakses penghasilannya, pegawai harus melakukan *login* terlebih dahulu seperti yang terlihat pada Gambar 4.31

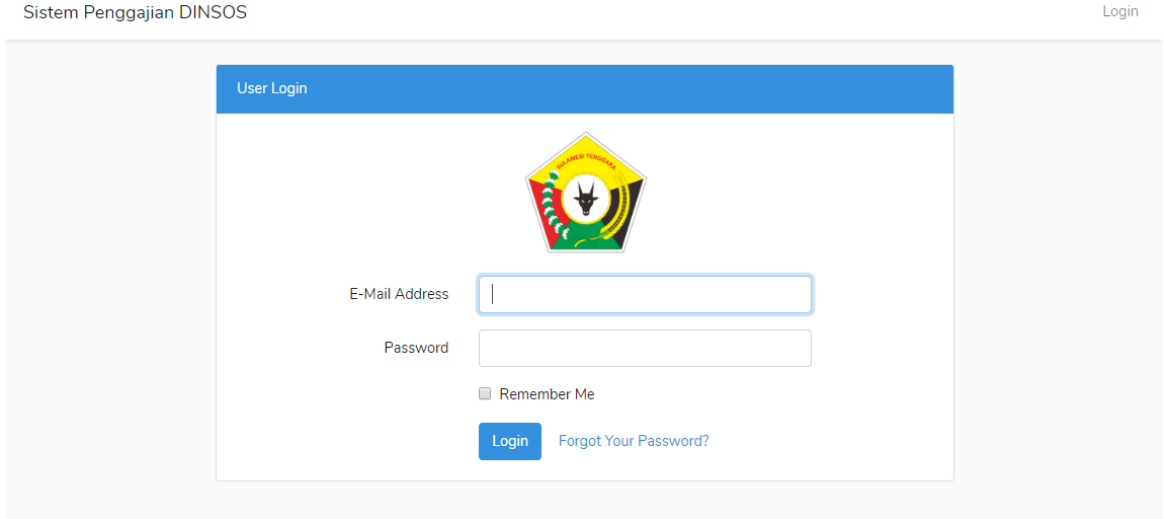

Gambar 4. 31 Implementasi Halaman *Login* Pegawai

a. Implementasi Halaman *Dashboard* Pegawai

Gambar 4.32 merupakan gambar dari implementasi halaman *dashboard* pegawai. Setelah pegawai berhasil melakukan *login*, sistem akan menampilkan halaman *dashboard* pegawai. Halaman ini berfungsi untuk menampilkan penghasilan pegawai pada tiap periode dan dapat mengubah *email* dan *password* pegawai.

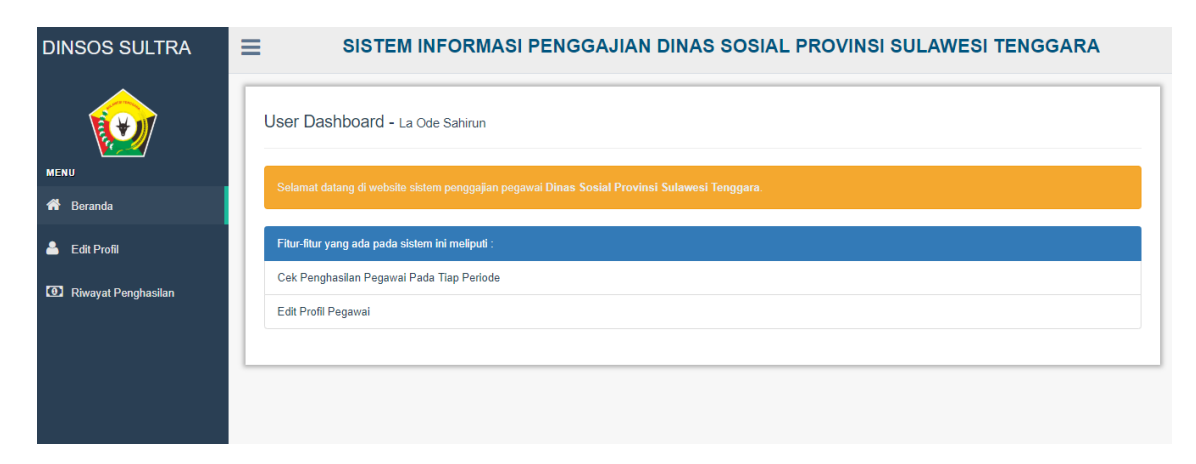

Gambar 4. 32 Implementasi Halaman *Dashboard* Pegawai

#### b. Implementasi Halaman *Edit Profil* Pegawai

Gambar 4.33 merupakan gambar dari implementasi halaman *edit* profil pegawai. Halaman ini berfungsi untuk mengubah *email* ataupun *password* pegawai yang telah didaftarkan oleh bendahara gaji agar pegawai lebih aman dalam mengecek penghasilannya pada tiap periode.

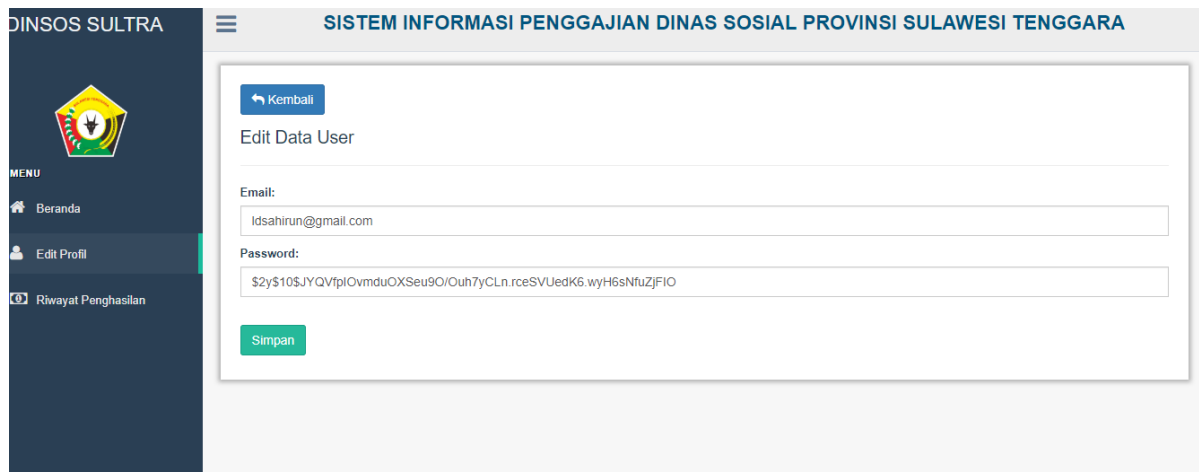

Gambar 4. 33 Implementasi Halaman *Edit Profil* Pegawai

c. Implementasi Halaman Riwayat Penghasilan Pegawai

Gambar 4.34 merupakan gambar dari implementasi halaman riwayat penghasilan pegawai. Halaman ini berfungsi untuk mengecek penghasilan pegawai pada tiap periode yang telah dimasukkan oleh bendahara gaji yang meliputi gaji pokok, besar tunjangan, besar potongan dan penghasilan bersih.

| Riwayat Penghasilan - La Ode Sahirun                            |                                                    |                                             |                                                        |        |        |         |  |  |
|-----------------------------------------------------------------|----------------------------------------------------|---------------------------------------------|--------------------------------------------------------|--------|--------|---------|--|--|
| <b>MENU</b><br>Show<br>entries<br>10<br>Search:<br>$\mathbf{v}$ |                                                    |                                             |                                                        |        |        |         |  |  |
| 俗<br>Beranda                                                    | No.                                                | $\uparrow \downarrow$<br>Periode Penggajian | Gaji Pokok<br><b>Besar Potongan</b><br>Besar Tunjangan |        |        |         |  |  |
| $\blacktriangle$<br><b>Edit Profil</b>                          | 1                                                  | Juni-2019                                   | 2959000                                                | 888940 | 344326 | 3503700 |  |  |
| Riwayat Penghasilan                                             | $\overline{2}$                                     | Mei-2019                                    | 2959000                                                | 888940 | 344326 | 3503700 |  |  |
|                                                                 | Previous   1   Next<br>Showing 1 to 2 of 2 entries |                                             |                                                        |        |        |         |  |  |

Gambar 4. 34 Implementasi Halaman Riwayat Penghasilan Pegawai

#### **4.2 Skenario Sistem**

Untuk mempermudah pemahaman implementasi sistem pada sistem informasi penggajian Dinas Sosial Provinsi Sulawesi Tenggara, akan dibuat skenario dalam menggunakan sistem.

#### a. Skenario Isi Jabatan Pegawai Pada *Form* Tambah Pegawai

Pada skenario ini akan ditambahkan data pegawai dengan mengisi form yang telah ditampilkan pada halaman tambah pegawai. Jika dalam halaman tambah pegawai akan ditambahkan jabatan yang telah ada pada pegawai lain, maka akan menampilkan peringatan bahwa jabatan ini telah ada yang mengambilnya, kecuali jabatan staff dinas sosial. Peringatan ini berfungsi agar tidak ada jabatan yang sama untuk menghindari kesalahan dalam laporan penghasilan pegawai pada halaman cetak slip gaji sesuai dengan Gambar 4.35.

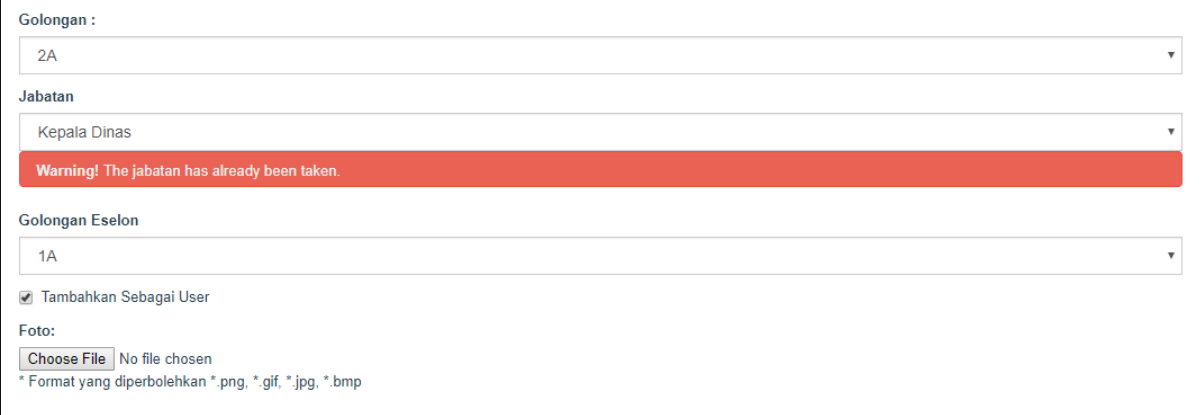

Gambar 4. 35 Skenario Isi Jabatan Pegawai Pada *Form* Tambah Pegawai

b. Skenario Isi *Email* Dan Menambahkan User Pada *Form* Tambah Pegawai Pada skenario ini bendahara gaji akan menambahkan pegawai sebagai user ketika akan memasukkan data pegawai baru. Data user yang akan tersimpan berupa *email* dan *password.* Pada saat telah di-*submit, password* akan diberi nilai *default* yaitu "password" sedangkan *email* mengikuti nilai yang dimasukkan pada form tambah pegawai. Namun, jika ada *email* pegawai yang sama pada basisdata, maka sistem akan memberikan peringatan seperti Gambar 4.36.

#### Email:

armunantokadis@gmail.com

Warning! The email has already been taken.

Gambar 4. 36 Skenario Isi Email Pada Form Tambah Pegawai

Selanjutnya bendahara gaji akan mengisi *checkbox* untuk tambah user. Secara *default checkbox* tersebut akan diisi oleh sistem dan ketika tombol simpan diklik, maka user akan ditambahkan ke basisdata dengan *email* yang unik. Sedangkan apabila *checkbox* dikosongkan, maka user tidak akan ditambahkan dan pegawai tersebut tidak dapat mengakses sistem untuk pegawai. Skenario tersebut sesuai dengan Gambar 4.37.

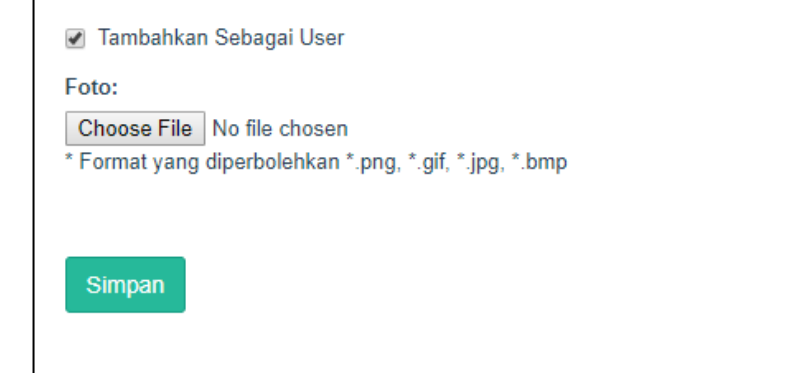

Gambar 4. 37 Skenario Mengisi *Checkbox* Pada *Form* Tambah Pegawai

c. Skenario Tambah Data Istri/Suami Pada *Form* Tambah Data Istri/Suami Pada skenario ini ditampilkan data istri atau suami yang akan ditambahkan. Sebelum menambahkan data istri atau suami, sistem akan mengecek dahulu keterangan jumlah tertanggung istri pegawai pada halaman data jenis tunjangan yang keterangan jumlah tertanggungnya yaitu satu orang sesuai dengan Gambar 4.38.

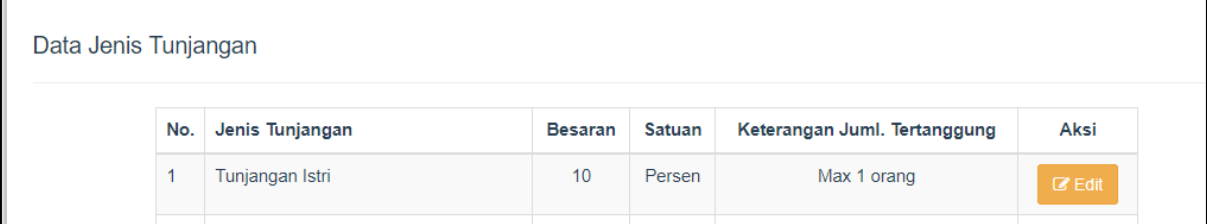

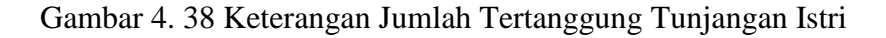

Setelah itu jika telah diketahui keterangan jumlah tertanggung data istri yaitu satu orang, maka untuk penambahan data istri yang tertanggung melebihi satu orang akan ditampilkan peringatan bahwa sudah ada satu orang istri yang tertanggung sesuai dengan Gambar 4.39.

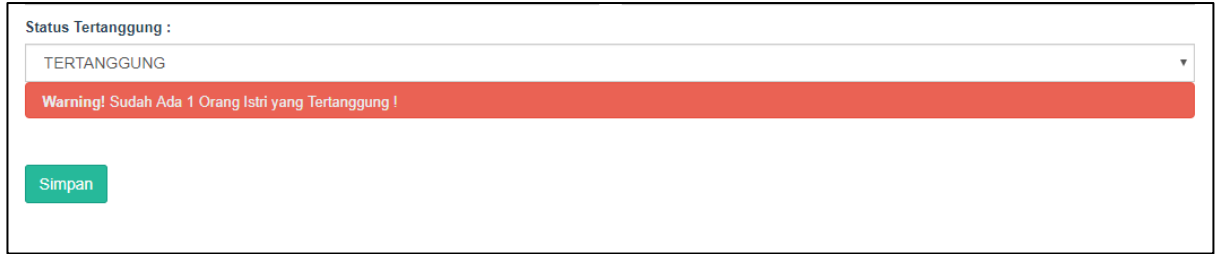

Gambar 4. 39 Skenario Tambah Data Istri/Suami Pada *Form* Tambah Data Istri/Suami

- d. Skenario Tambah Data Anak Pada *Form* Tambah Data Anak Pada skenario ini ditampilkan data anak yang akan ditambahkan. Sebelum menambahkan data anak, sistem akan mengecek dahulu keterangan jumlah
	- tertanggung anak pegawai pada halaman data jenis tunjangan yang keterangan jumlah tertanggungnya yaitu dua orang sesuai dengan Gambar 4.40.

| $\sim$<br>- | Tunjangan Anak | Persen | Max 2 orang | $\mathbb{Z}$ Edit |
|-------------|----------------|--------|-------------|-------------------|
|             |                |        |             |                   |

Gambar 4. 40 Keterangan Jumlah Tertanggung Tunjangan Anak

Setelah itu jika telah diketahui keterangan jumlah tertanggung data anak yaitu dua orang, maka untuk penambahan data anak yang tertanggung melebihi dua orang akan ditampilkan konfirmasi bahwa sudah ada dua orang anak yang tertanggung sesuai dengan Gambar 4.41.

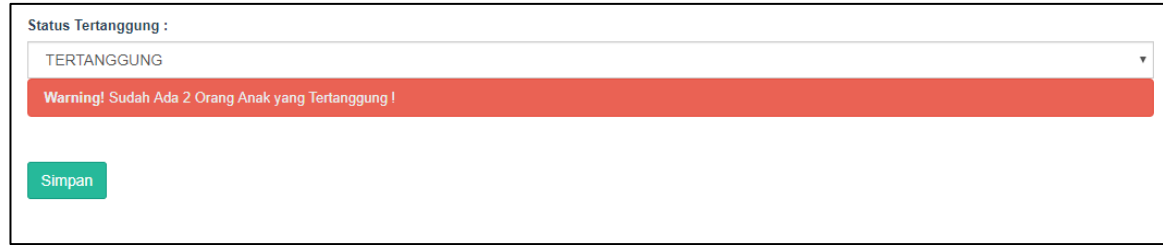

Gambar 4. 41 Skenario Tambah Data Anak Pada *Form* Tambah Data Anak

e. Skenario Generate Penghasilan Pegawai Pada Halaman Manajemen Penghasilan Pada skenario ini bendahara gaji akan memilih tombol *generate* untuk mengakumulasikan total penghasilan pegawai. Jika bendahara gaji akan melakukan generate penghasilan, harus dipastikan periode pemberian penghasilan datanya harus kosong seperti pada Gambar 4.42.

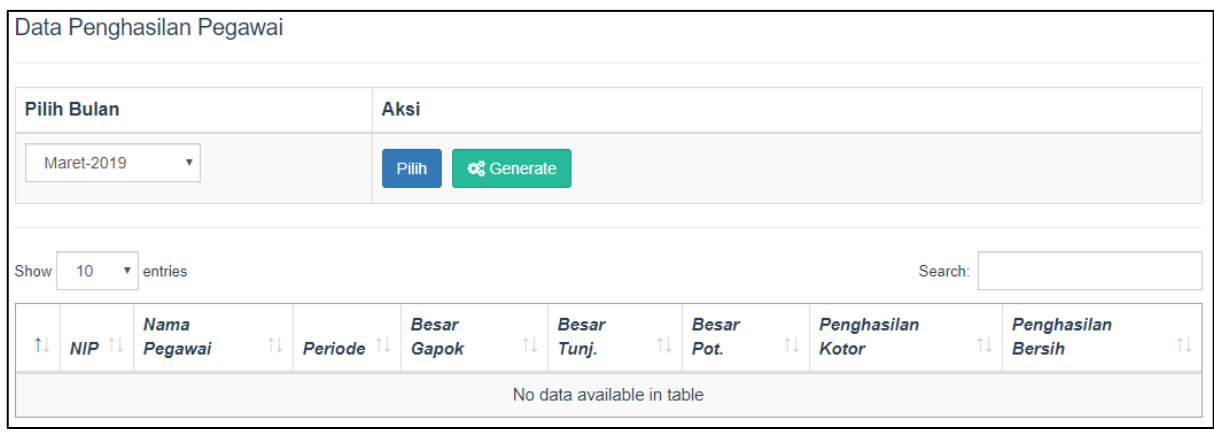

Gambar 4. 42 Skenario Penghasilan Pegawai Yang Datanya Masih Kosong

Setelah diketahui bahwa data yang akan di-*generate* itu kosong, bendahara gaji melakukan *generate* pada periode yang dipilih. Kemudian proses perhitungan penghasilan dimulai dari menghitung tunjangan dan potongan yang disimpan pada basisdata pada tabel pemberian tunjangan dan pemberian potongan sekaligus menghitung total penghasilan yang disimpan pada tabel penghasilan dan didapatkan penghasilan kotor dan penghasilan bersih. Skenario tersebut sesuai dengan Gambar 4.43.

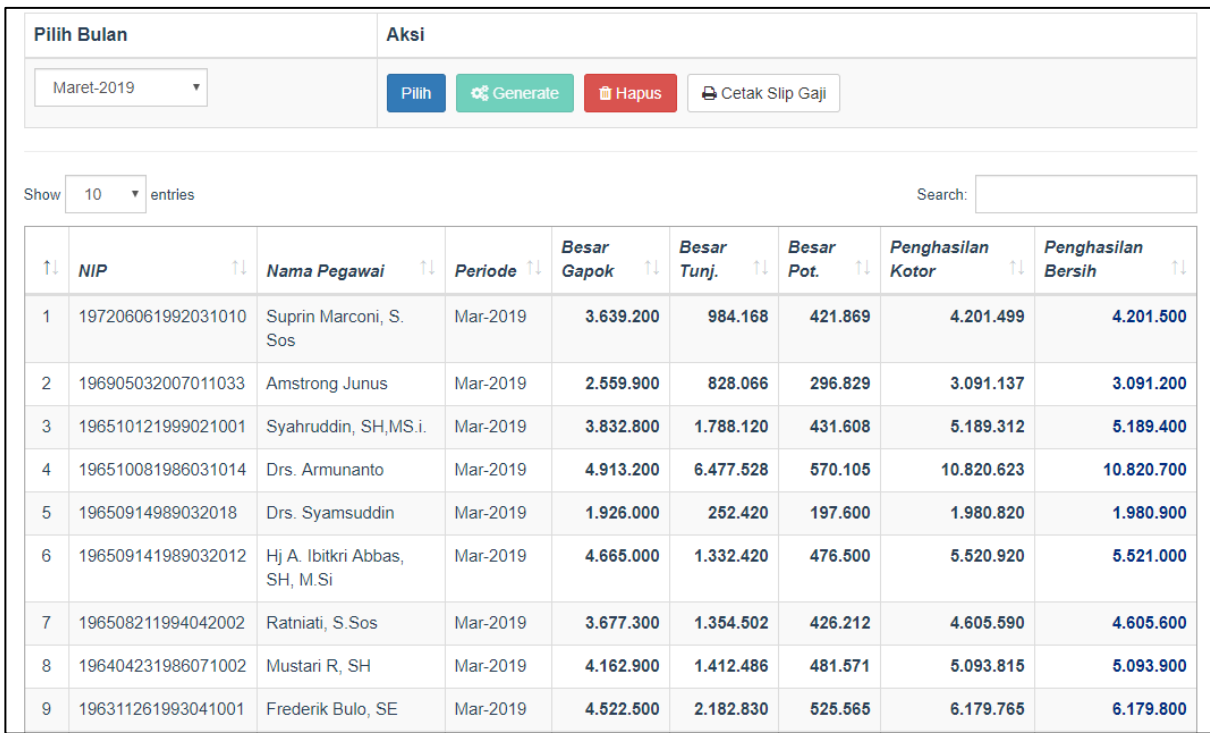

Gambar 4. 43 Skenario Generate Penghasilan Pegawai Pada Halaman Manajemen Penghasilan

f. Skenario Hapus Penghasilan Pegawai Pada Halaman Manajemen Penghasilan Pada skenario ini bendahara gaji akan memilih tombol hapus untuk menghapus penghasilan pegawai. Jika data penghasilan pegawai tidak ada, maka tombol hapus akan disembunyikan memakai jquery*,* tetapi jika data penghasilan pegawai itu ada, maka tombol hapus bisa dipilih seperti pada Gambar 4.44.

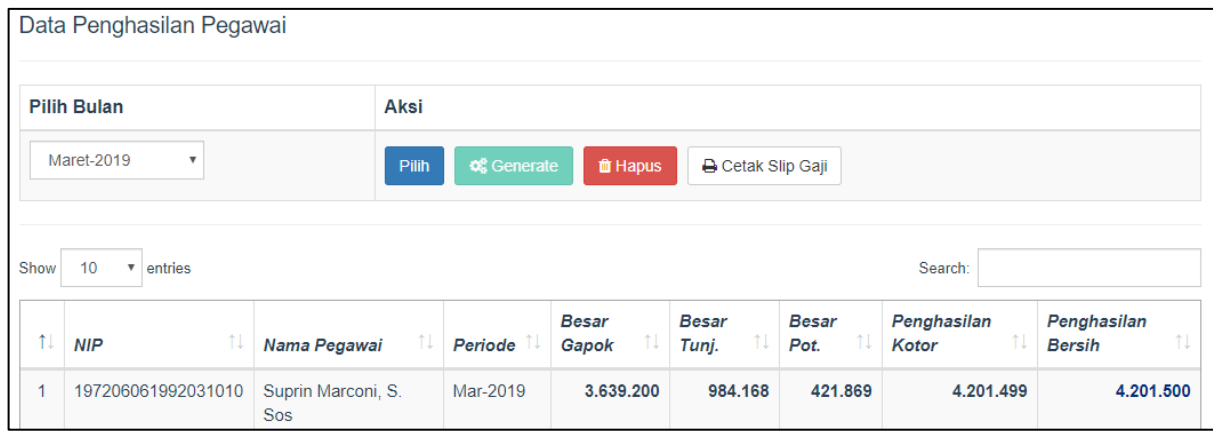

Gambar 4. 44 Skenario Hapus Penghasilan Pegawai Pada Halaman Manajemen Penghasilan

- g. Skenario Cetak Slip Gaji Pegawai Pada Halaman Manajemen Penghasilan
- Pada skenario ini bendahara gaji akan memilih tombol cetak slip gaji untuk menampilkan laporan penghasilan pegawai pada tiap periode yang dipilih. Jika data penghasilan pegawai tidak ada, tombol cetak slip gaji akan disembunyikan dan tidak tertampil pada halaman data penghasilan pegawai memakai fungsi jquery. Tetapi jika data penghasilan pegawai itu ada, bendahara gaji dapat memilih tombol cetak slip gaji yang menampilkan laporan penghasilan pegawai sesuai dengan periode yang dipilih dalam bentuk pdf. Skenario tersebut sesuai dengan Gambar 4.45.

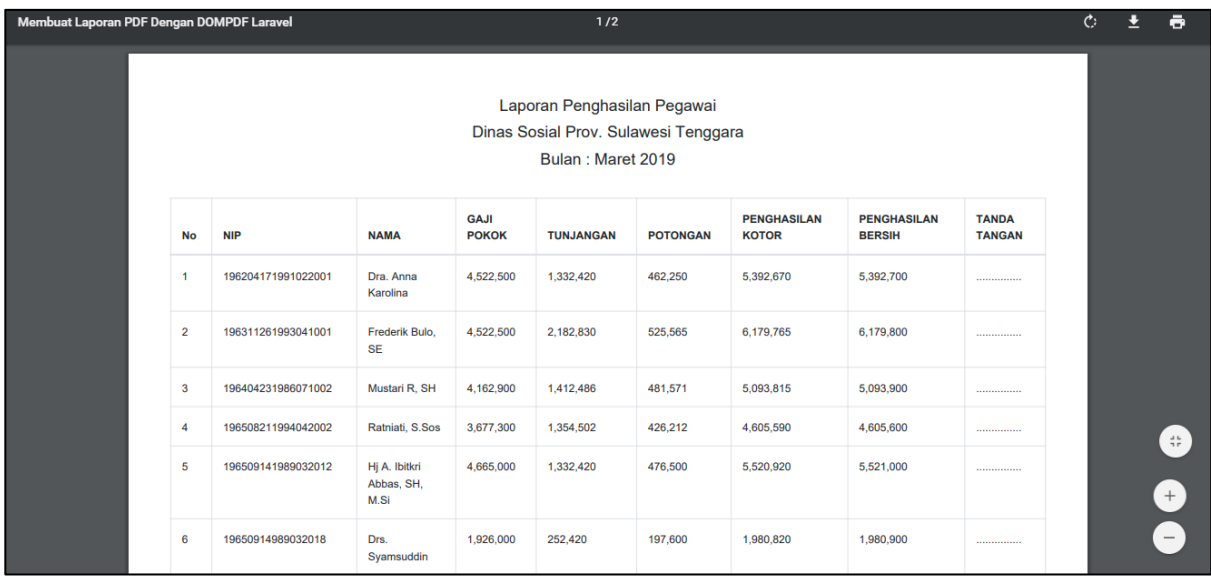

Gambar 4. 45 Skenario Cetak Slip Gaji Pegawai Pada Halaman Manajemen penghasilan

#### **4.3 Pengujian**

Pengujian dilakukan untuk memastikan kinerja sistem berjalan dengan baik berdasarkan studi kasus. Pengujian yang dilakukan terdiri atas dua yaitu pengujian pengujian *black-box* dan pengukuran *usability* menggunakan kuisioner. Dari pengujian tersebut diharapkan dapat mencari kesalahan sistem serta dapat dilakukan perbaikan sampai sistem telah dianggap dalam keadaan baik.

#### **4.3.1 Pengujian** *Black-Box*

Pengujian *black-box* adalah pengujian yang hanya dilakukan untuk menguji fungsionalitas sistem. Berikut adalah hasil pengujian *black-box*, seperti yang terlihat pada Tabel 4.1 sampai dengan Tabel 4.15.

| N <sub>0</sub>              | <b>Skenario</b>                                                               | Hasil yang diharapkan                                             | Kesimpulan      |
|-----------------------------|-------------------------------------------------------------------------------|-------------------------------------------------------------------|-----------------|
|                             | Aktor mengetik url:<br>localhost:8000/login                                   | Menampilkan halaman login.                                        | Berhasil        |
| $\mathcal{D}_{\mathcal{L}}$ | Memasukkan email<br>dan <i>password</i><br>(benar), lalu klik<br>tombol login | Menampilkan<br>halaman<br>utama<br>atau dashboard bendahara gaji. | <b>Berhasil</b> |
| 3                           | Memasukkan email<br>atau password<br>(salah), lalu klik<br>tombol login       | Menampilkan pesan error dan<br>kembali ke halaman login.          | <b>Berhasil</b> |

Tabel 4. 1 Proses *Login* (Bendahara Gaji)

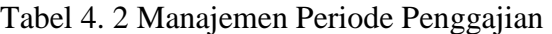

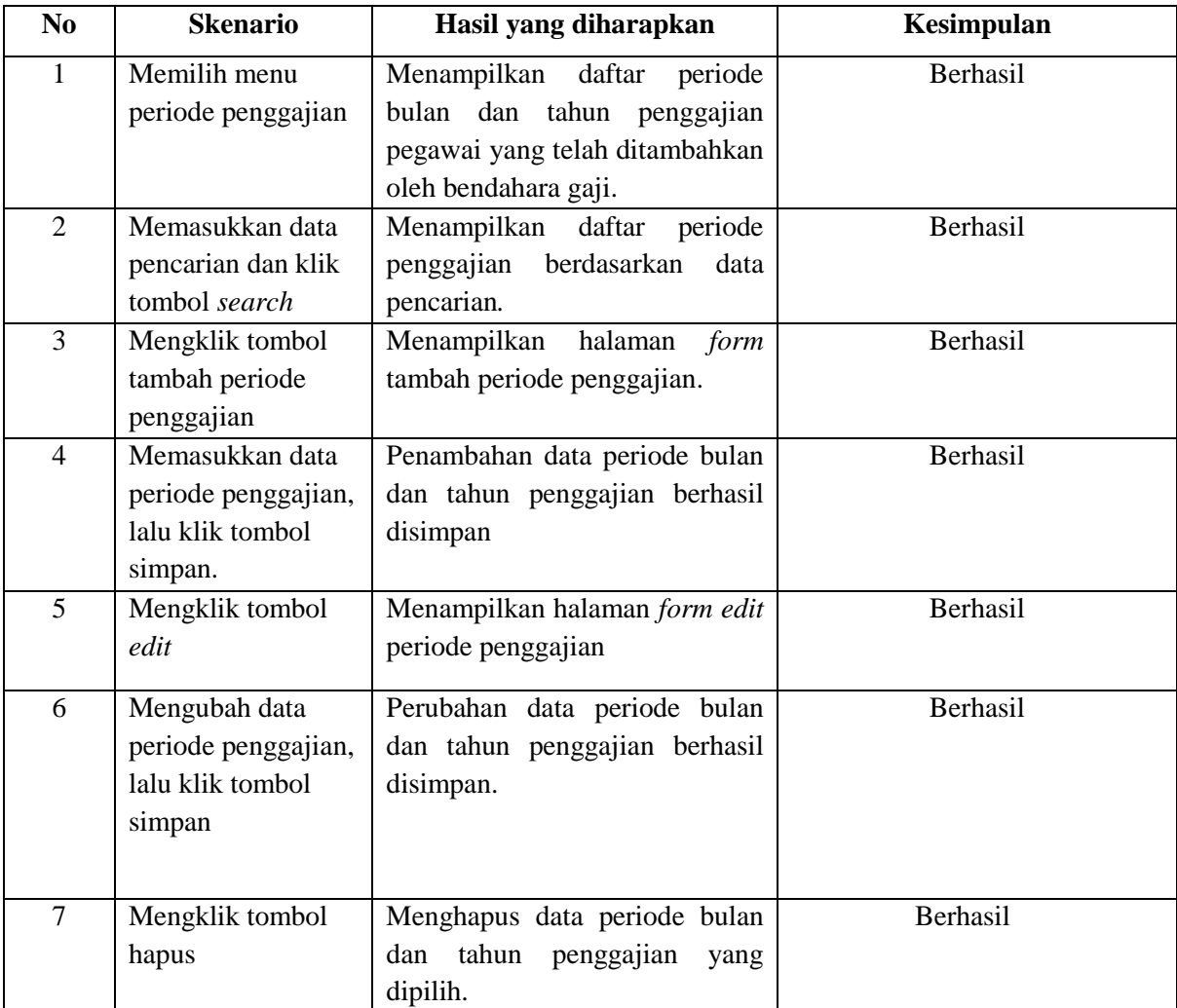

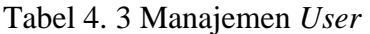

| N <sub>0</sub> | <b>Skenario</b>                | Hasil yang diharapkan           | Kesimpulan      |
|----------------|--------------------------------|---------------------------------|-----------------|
| 1              | Memilih menu                   | Menampilkan data profil seluruh | Berhasil        |
|                | manajemen <i>user</i>          | user.                           |                 |
| 2              | Memasukkan data                | Menampilkan data profil user    | <b>Berhasil</b> |
|                | pencarian dan klik             | berdasarkan data pencarian.     |                 |
|                | tombol search                  |                                 |                 |
| 3              | Mengklik tombol                | Menampilkan<br>halaman<br>form  | Berhasil        |
|                | tambah user                    | tambah user.                    |                 |
| $\overline{4}$ | Memasukkan data                | User berhasil disimpan.         | Berhasil        |
|                | profil <i>user</i> , lalu klik |                                 |                 |
|                | tombol simpan.                 |                                 |                 |
| 5              | Mengklik tombol                | Menampilkan halaman form edit   | <b>Berhasil</b> |
|                | edit                           | user.                           |                 |
| 6              | Mengubah data                  | Perubahan data profil berhasil  | Berhasil        |
|                | profil <i>user</i> , lalu klik | disimpan.                       |                 |
|                | tombol simpan.                 |                                 |                 |
| 7              | Mengklik tombol                | User berhasil terhapus.         | Berhasil        |
|                | delete                         |                                 |                 |

Tabel 4. 4 Kelola Data Pegawai

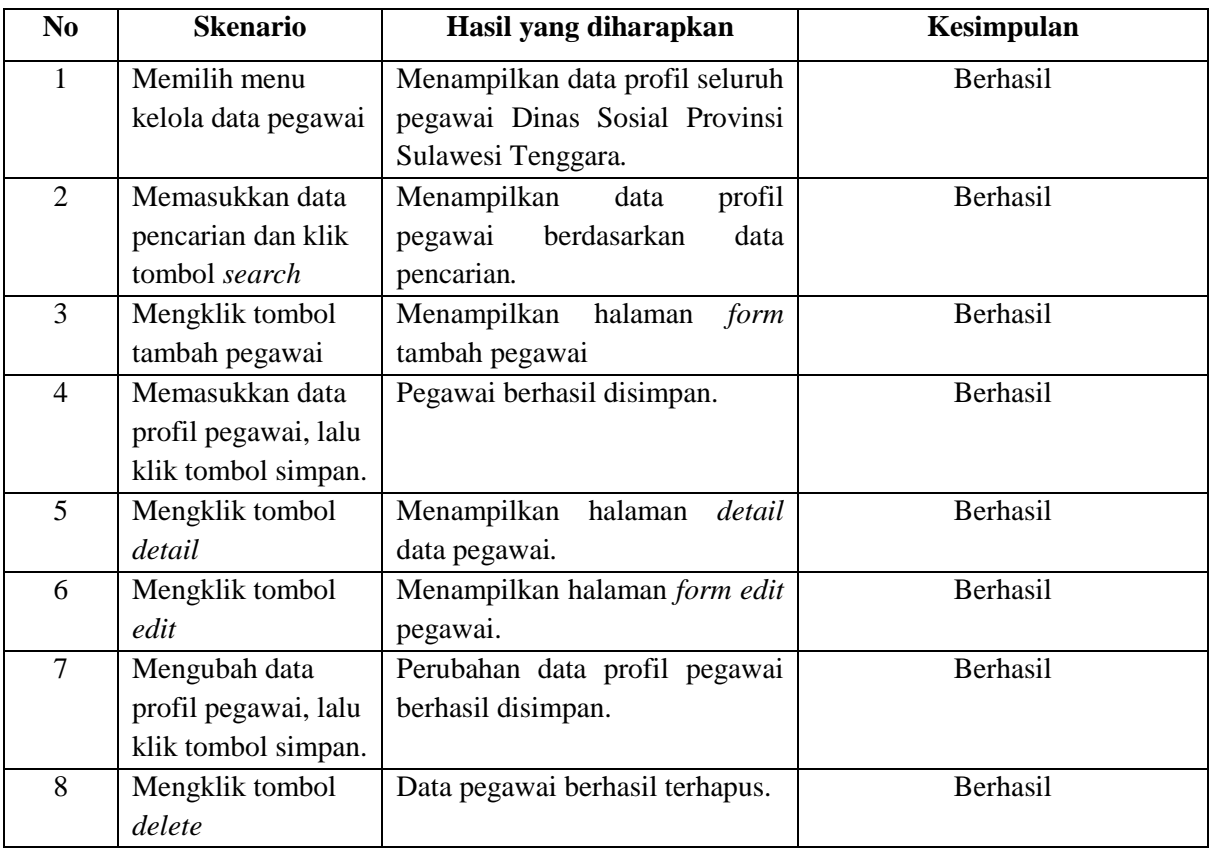

Tabel 4. 5 Kelola Gaji Pokok

| N <sub>0</sub> | <b>Skenario</b>    | Hasil yang diharapkan           | Kesimpulan      |
|----------------|--------------------|---------------------------------|-----------------|
| 1              | Memilih menu       | Menampilkan data gaji pokok     | <b>Berhasil</b> |
|                | kelola gaji pokok  | seluruh pegawai Dinas Sosial    |                 |
|                |                    | Provinsi Sulawesi Tenggara.     |                 |
| 2              | Memasukkan data    | Menampilkan data gaji pokok     | <b>Berhasil</b> |
|                | pencarian dan klik | berdasarkan data pencarian.     |                 |
|                | tombol search      |                                 |                 |
| 3              | Mengklik tombol    | Menampilkan halaman form edit   | Berhasil        |
|                | edit               | data gaji pokok.                |                 |
| 4              | Mengubah data gaji | gaji<br>Perubahan data<br>pokok | Berhasil        |
|                | pokok, lalu klik   | berhasil disimpan.              |                 |
|                | tombol simpan.     |                                 |                 |

Tabel 4. 6 Lihat Jabatan

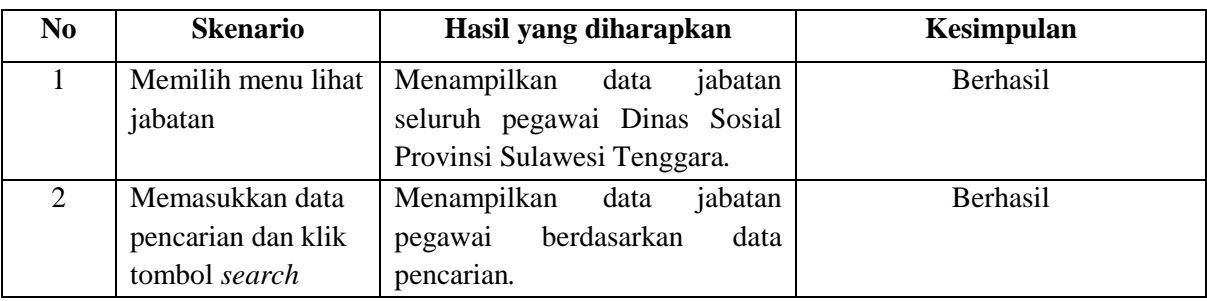

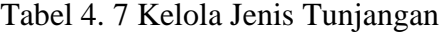

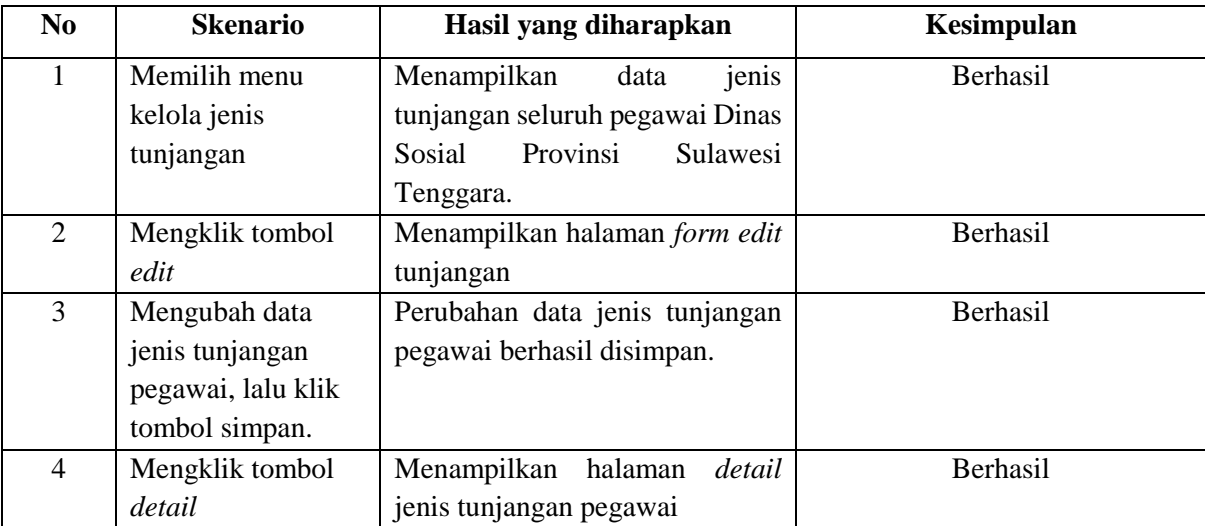

| N <sub>0</sub>           | <b>Skenario</b>        | Hasil yang diharapkan            | Kesimpulan      |
|--------------------------|------------------------|----------------------------------|-----------------|
| 1                        | Memilih menu           | Menampilkan<br>data<br>keluarga  | Berhasil        |
|                          | kelola data            | seluruh pegawai.                 |                 |
|                          | keluarga               |                                  |                 |
| $\overline{2}$           | Memasukkan data        | Menampilkan<br>data<br>keluarga  | Berhasil        |
|                          | pencarian dan klik     | berdasarkan<br>pegawai<br>data   |                 |
|                          | tombol search          | pencarian.                       |                 |
| 3                        | Mengklik tombol        | Menampilkan<br>halaman<br>kelola | <b>Berhasil</b> |
|                          | kelola                 | data pegawai.                    |                 |
| $\overline{\mathcal{A}}$ | Mengklik tombol        | Menampilkan<br>halaman<br>form   | Berhasil        |
|                          | tambah data            | tambah data istri/suami.         |                 |
|                          | istri/suami            |                                  |                 |
| 5                        | Memasukkan data        | istri/suami<br>berhasil<br>Data  | Berhasil        |
|                          | istri/suami, lalu klik | disimpan.                        |                 |
|                          | tombol simpan.         |                                  |                 |
| 6                        | Mengklik tombol        | istri/suami<br>berhasil<br>Data  | <b>Berhasil</b> |
|                          | delete                 | terhapus.                        |                 |
| $\overline{7}$           | Mengklik tombol        | Menampilkan<br>halaman<br>form   | <b>Berhasil</b> |
|                          | tambah data anak       | tambah data anak.                |                 |
| 8                        | Memasukkan data        | Data anak berhasil disimpan.     | Berhasil        |
|                          | anak, lalu klik        |                                  |                 |
|                          | tombol simpan.         |                                  |                 |
| 9                        | Mengklik tombol        | Data anak berhasil terhapus.     | Berhasil        |
|                          | delete                 |                                  |                 |

Tabel 4. 8 Kelola Data Keluarga

# Tabel 4. 9 Pemberian Tunjangan

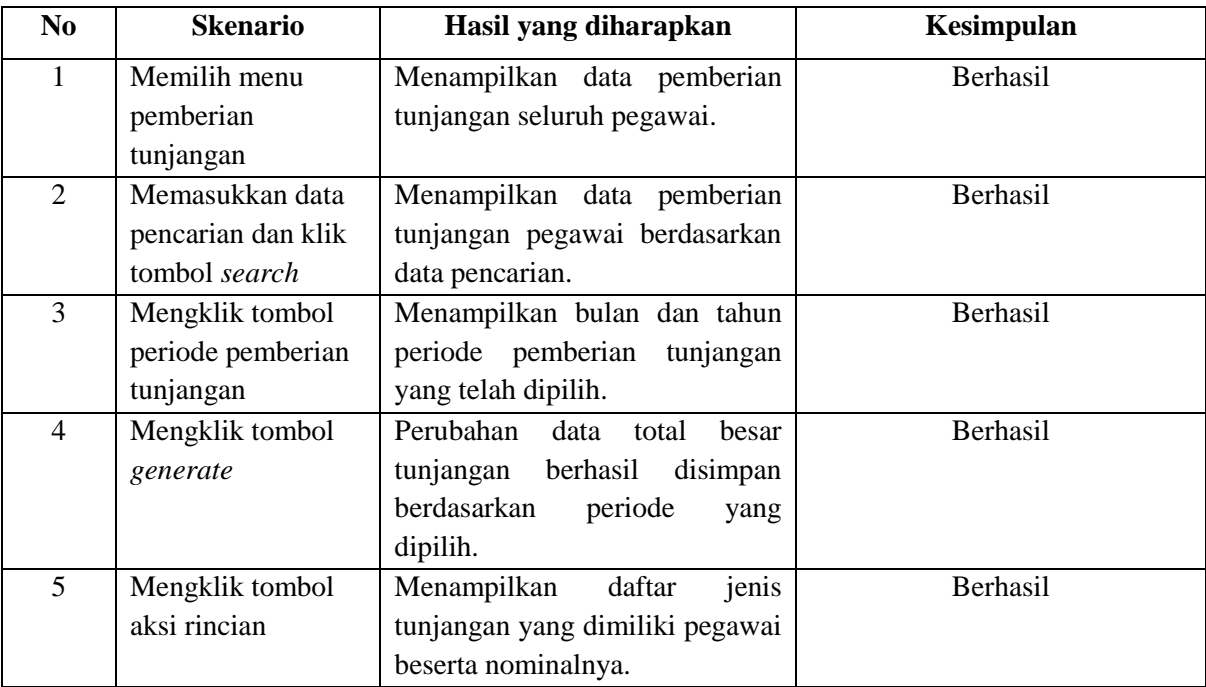

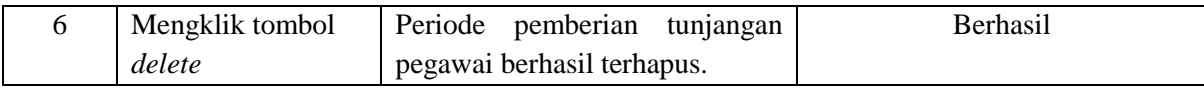

## Tabel 4. 10 Kelola Jenis Potongan

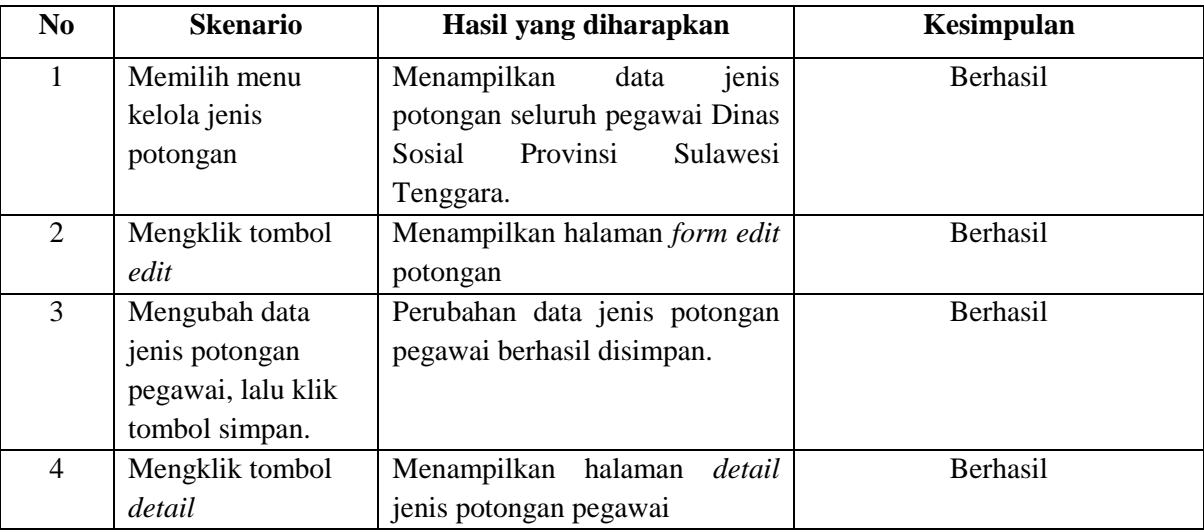

## Tabel 4. 11 Pemberian Potongan

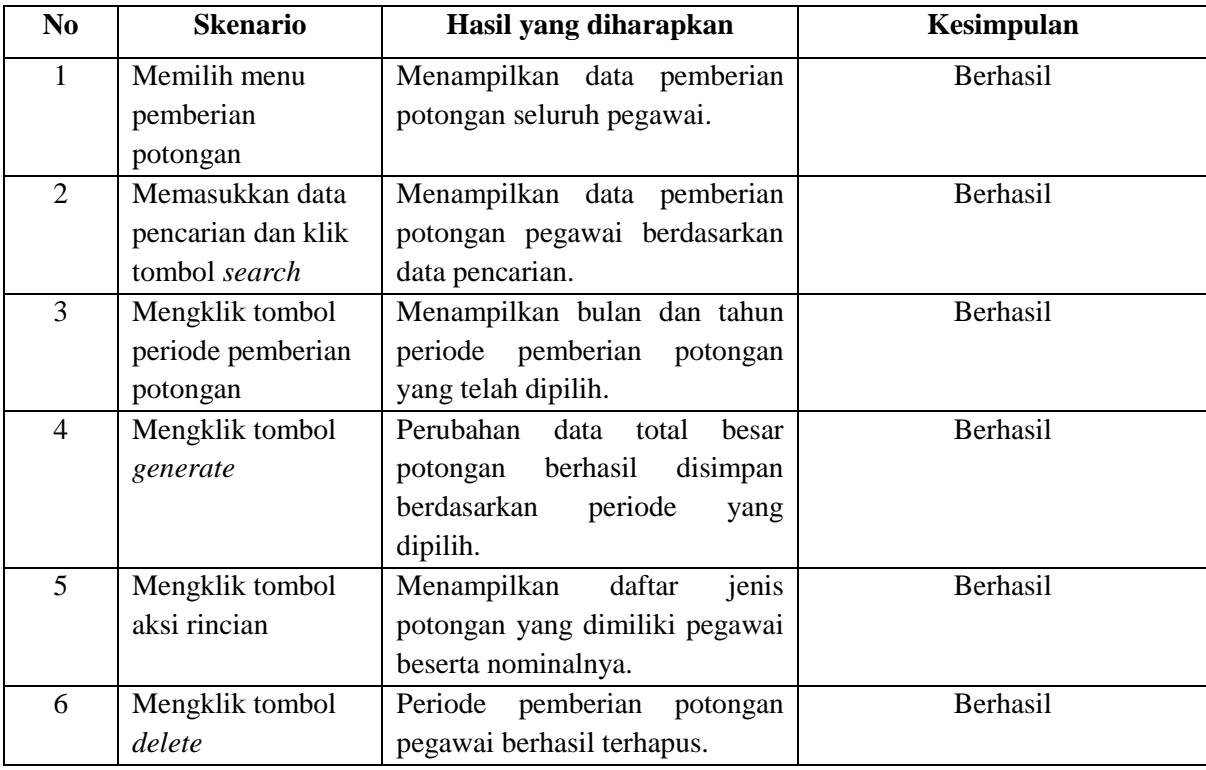

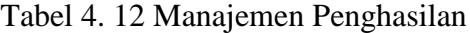

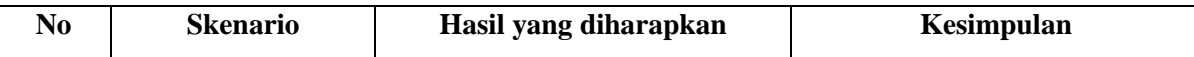

|                | Memilih menu       | Menampilkan data pemberian       | Berhasil |
|----------------|--------------------|----------------------------------|----------|
|                | manajemen          | penghasilan seluruh pegawai.     |          |
|                | penghasilan        |                                  |          |
| $\overline{2}$ | Memasukkan data    | Menampilkan data pemberian       | Berhasil |
|                | pencarian dan klik | penghasilan<br>pegawai           |          |
|                | tombol search      | berdasarkan data pencarian.      |          |
| 3              | Mengklik tombol    | Menampilkan bulan dan tahun      | Berhasil |
|                | periode pemberian  | periode pemberian penghasilan    |          |
|                | penghasilan        | yang telah dipilih.              |          |
| $\overline{4}$ | Mengklik tombol    | Perubahan<br>data<br>semua       | Berhasil |
|                | generate           | penghasilan pegawai<br>berhasil  |          |
|                |                    | disimpan berdasarkan<br>periode  |          |
|                |                    | yang dipilih.                    |          |
| 5              | Mengklik tombol    | rincian<br>Menampilkan<br>daftar | Berhasil |
|                | cetak slip gaji    | laporan penghasilan<br>pegawai   |          |
|                |                    | berdasarkan periode penggajian   |          |
|                |                    | yang dipilih beserta nominalnya. |          |
| 6              | Mengklik tombol    | Periode pemberian penghasilan    | Berhasil |
|                | delete             | pegawai berhasil terhapus.       |          |

Tabel 4. 13 Proses *Login* (Pegawai)

| N <sub>0</sub> | <b>Skenario</b>     | Hasil yang diharapkan             | Kesimpulan      |
|----------------|---------------------|-----------------------------------|-----------------|
| 1              | Aktor mengetik url: | login<br>Menampilkan<br>halaman   | Berhasil        |
|                | localhost:8000/home | pegawai.                          |                 |
| $\overline{2}$ | Memasukkan email    | Menampilkan<br>halaman<br>utama   | <b>Berhasil</b> |
|                | dan <i>password</i> | atau dashboard pegawai.           |                 |
|                | (benar), lalu klik  |                                   |                 |
|                | tombol login        |                                   |                 |
| 3              | Memasukkan email    | Menampilkan pesan error dan       | <b>Berhasil</b> |
|                | atau password       | ke<br>kembali<br>halaman<br>login |                 |
|                | (salah), lalu klik  | pegawai.                          |                 |
|                | tombol login        |                                   |                 |

Tabel 4. 14 *Edit Profil* (Pegawai)

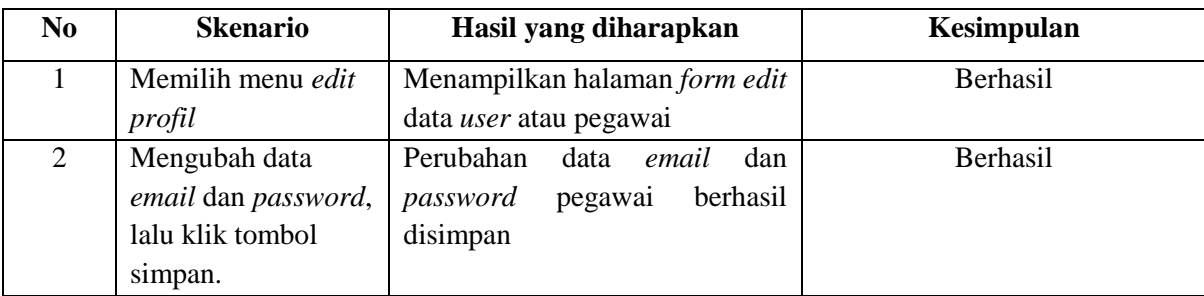

| No | <b>Skenario</b>     | Hasil yang diharapkan          | Kesimpulan      |
|----|---------------------|--------------------------------|-----------------|
|    | Memilih menu        | Menampilkan halaman riwayat    | <b>Berhasil</b> |
|    | riwayat penghasilan | penghasilan pegawai            |                 |
|    | Memasukkan data     | Menampilkan<br>riwayat<br>data | Berhasil        |
|    | pencarian dan klik  | penghasilan<br>pegawai         |                 |
|    | tombol search       | berdasarkan data pencarian.    |                 |

Tabel 4. 15 Riwayat Penghasilan (Pegawai)

#### **4.3.2 Pengukuran** *Usability*

Pengukuran *usability* bertujuan untuk memastikan bahwa sistem dapat dengan mudah dipelajari dan digunakan. Langkah pengukuran *Usability* yaitu dengan melakukan demo sistem, lalu diberikan kuesioner kepada pegawai dan bendahara gaji mengenai kemudahan dan kesesuaian kinerja sistem terhadap kebutuhan pegawai dan khususnya bendahara gaji. Skala pengukuran variabel dalam penelitian ini mengacu pada Skala Likert (Likert Scale), di mana masing-masing dibuat dengan menggunakan skala 1 –5 kategori jawaban, yang masing-masing jawaban diberi skor (nilai) atau bobot yaitu banyaknya skor antara 1 sampai 5, dengan rincian sebagai berikut (Pambudi & Arini, 2018):

- 1. Jawaban SB (Sangat Baik) diberi nilai 5
- 2. Jawaban B (Baik) diberi rentang nilai 4-4.9
- 3. Jawaban C (Cukup) diberi rentang nilai 3-3.9
- 4. Jawaban TB (Tidak Baik) diberi rentang nilai 2-2.9
- 5. Jawaban STB (Sangat Tidak Baik) diberi rentang nilai 1-1.9

Pengukuran *usability* dilakukan kepada 10 pegawai dan 1 bendahara gaji Dinas Sosial Provinsi Sulawesi Tenggara. Adapun rekap hasil dari kuesioner tersebut dapat dilihat pada Tabel 4.16 dan Tabel 4.17

Tabel Nilai:

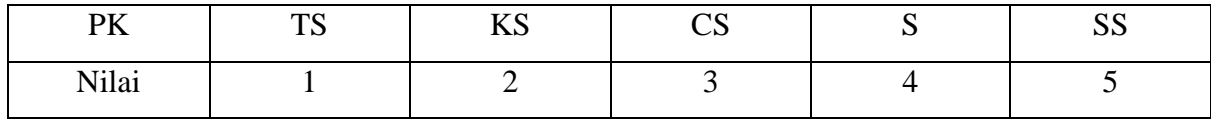

Keterangan:

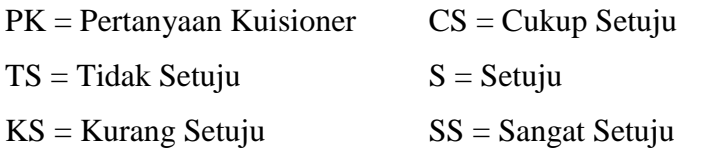

Keterangan Penilaian:

- *Usefulness* = Kegunaan sistem.
- *Ease of Use* = Kemudahan pengguna dalam menggunakan sistem.
- *Ease of Learning* = Kemudahan pengguna dalam mempelajari sistem.
- *Satisfaction* = Kepuasan pengguna terhadap sistem.

|                | Variabel                                  |             | Penilaian      | <b>Skor</b> |                |              |   |
|----------------|-------------------------------------------|-------------|----------------|-------------|----------------|--------------|---|
| <b>No</b>      |                                           | 1           | $\overline{2}$ | 3           | 4              | 5            |   |
|                | <b>Usefullness</b>                        |             |                |             |                |              |   |
| $\mathbf{1}$   | Sistem dapat membantu meningkatkan        |             |                |             |                |              |   |
|                | efektivitas dalam perhitungan penghasilan | 0           | $\mathbf 0$    | 0           | $\overline{0}$ | $\mathbf{1}$ | 5 |
|                | pegawai.                                  |             |                |             |                |              |   |
| $\overline{2}$ | Sistem memudahkan bendahara gaji dalam    | 0           | 0              | 0           | 0              | 1            | 5 |
|                | mencetak laporan penghasilan pegawai.     |             |                |             |                |              |   |
| 3              | Sistem memudahkan bendahara gaji dalam    | $\mathbf 0$ | 0              | 0           | 0              | 1            | 5 |
|                | meng-input data pegawai                   |             |                |             |                |              |   |
| 4              | Sistem memudahkan bendahara gaji dalam    | 0           | 0              | 0           | 0              | 1            | 5 |
|                | mengelola data keluarga pegawai.          |             |                |             |                |              |   |
| 5              | Sistem dapat mengurangi terjadinya salah  |             |                |             |                |              |   |
|                | input data yang berakibat pada kesalahan  | 0           | $\mathbf 0$    | 0           | 0              | $\mathbf{1}$ | 5 |
|                | perhitungan penghasilan.                  |             |                |             |                |              |   |
| 6              | Sistem sudah sesuai dengan harapan        | 0           | 0              | $\Omega$    | 0              | $\mathbf{1}$ | 5 |
|                | bendahara gaji.                           |             |                |             |                |              |   |
|                | Ease of Use                               |             |                |             |                |              |   |
| $\overline{7}$ | Sistem hanya memerlukan sedikit langkah   | 0           | 0              | 0           | 0              | 1            | 5 |
|                | untuk digunakan.                          |             |                |             |                |              |   |
| 8              | Sistem dapat digunakan tanpa kesusahan.   | 0           | 0              | 0           | 0              | 1            | 5 |
| 9              | Sistem dapat digunakan sesekali ataupun   | 0           | 0              | 0           | 0              | $\mathbf{1}$ | 5 |
|                | secara rutin dengan mudah.                |             |                |             |                |              |   |
|                | Ease of Learning                          |             |                |             |                |              |   |
| 10             | Bendahara gaji cepat belajar dalam        | 0           | 0              | $\Omega$    | 0              | 1            | 5 |
|                | menggunakan sistem.                       |             |                |             |                |              |   |

Tabel 4. 16 Pengukuran *Usability* Untuk Bendahara Gaji

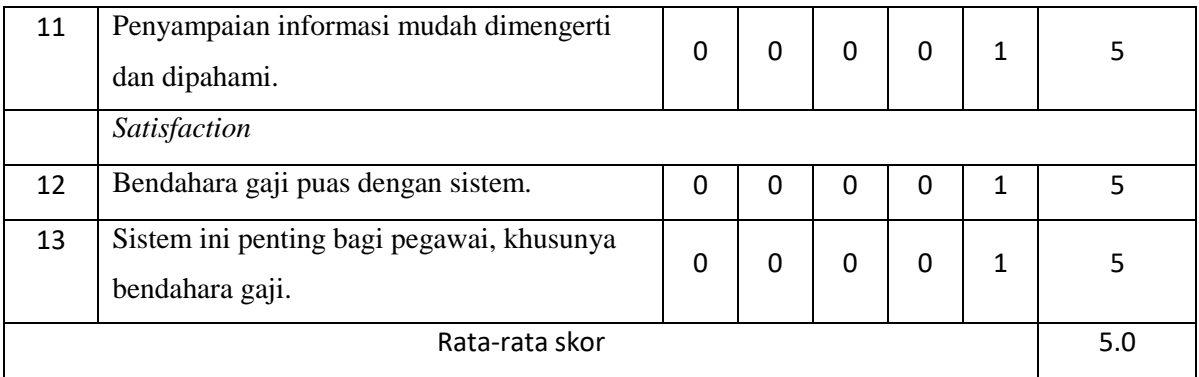

Berdasarkan tabel pengukuran *usability* di atas diperoleh hasil rata-rata pengukuran *usability* bendahara gaji adalah 5.0 yang berarti sangat baik dan sistem dapat dengan mudah digunakan oleh bendahara gaji.

| <b>No</b>      | Variabel                                                                                         | Penilaian    |          |              |                |                 | <b>Skor</b> |
|----------------|--------------------------------------------------------------------------------------------------|--------------|----------|--------------|----------------|-----------------|-------------|
|                |                                                                                                  | $\mathbf{1}$ | 2        | 3            | 4              | 5               |             |
|                | <b>Usefullness</b>                                                                               |              |          |              |                |                 |             |
| $\mathbf{1}$   | Sistem dapat memudahkan pegawai untuk<br>mengecek penghasilan.                                   | $\Omega$     | $\Omega$ | $\Omega$     | $\Omega$       | 10 <sup>1</sup> | 5           |
| $\overline{2}$ | Sistem dapat dengan tepat menghitung<br>penghasilan pegawai.                                     | $\Omega$     | 0        | 0            | $\Omega$       | 10              | 5           |
| $\overline{3}$ | Sistem dapat memberi notifikasi dengan<br>tepat terkait status pencairan penghasilan<br>pegawai. | 0            | $\Omega$ | $\Omega$     | $\mathbf{1}$   | 9               | 4.9         |
| 4              | Sistem sudah sesuai dengan harapan<br>bendahara pegawai.                                         | $\Omega$     | 0        | $\Omega$     | $\mathbf{1}$   | 9               | 4.9         |
|                | Ease of Use                                                                                      |              |          |              |                |                 |             |
| 5              | Sistem hanya memerlukan sedikit langkah<br>untuk digunakan.                                      | $\Omega$     | $\Omega$ | $\Omega$     | $\overline{3}$ | $\overline{7}$  | 4.7         |
| 6              | Sistem dapat digunakan tanpa kesusahan.                                                          | 0            | 0        | 0            | $\mathbf{1}$   | 9               | 4.9         |
| $\overline{7}$ | Sistem dapat digunakan sesekali ataupun<br>secara rutin dengan mudah.                            | 0            | 0        | $\Omega$     | 4              | 6               | 4.6         |
|                | Ease of Learning                                                                                 |              |          |              |                |                 |             |
| 8              | Pegawai cepat belajar dalam menggunakan<br>sistem.                                               | $\Omega$     | $\Omega$ | $\mathbf{1}$ | $\overline{2}$ | $\overline{7}$  | 4.6         |

Tabel 4. 17 Pengukuran *Usability* Untuk Pegawai

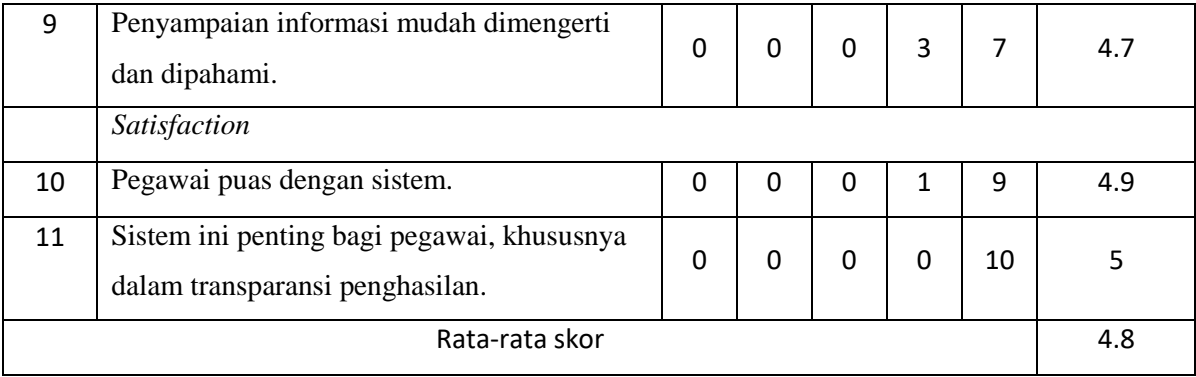

Berdasarkan tabel pengukuran *usability* yang diberikan kepada sepuluh pegawai Dinas Sosial Provinsi Sulawesi Tenggara diperoleh hasil rata-rata pengukuran *usability* adalah 4.8 yang berarti baik dan sistem dapat dengan mudah digunakan oleh pegawai.

Berdasarkan pengukuran *usability* yang dilakukan pada bendahara gaji dan pegawai diperoleh hasil rata-rata =  $(5.0 + 4.8)/2 = 4.9$  yang berarti dapat disimpulkan pengukuran usability sistem informasi penggajian pegawai studi kasus Dinas Sosial Provinsi Sulawesi Tenggara adalah baik dan mudah dipelajari oleh aktor bendahara gaji dan pegawai.